### <span id="page-0-1"></span>GW1000/GW1100 通信协议书

<span id="page-0-0"></span>历史版本修改记录

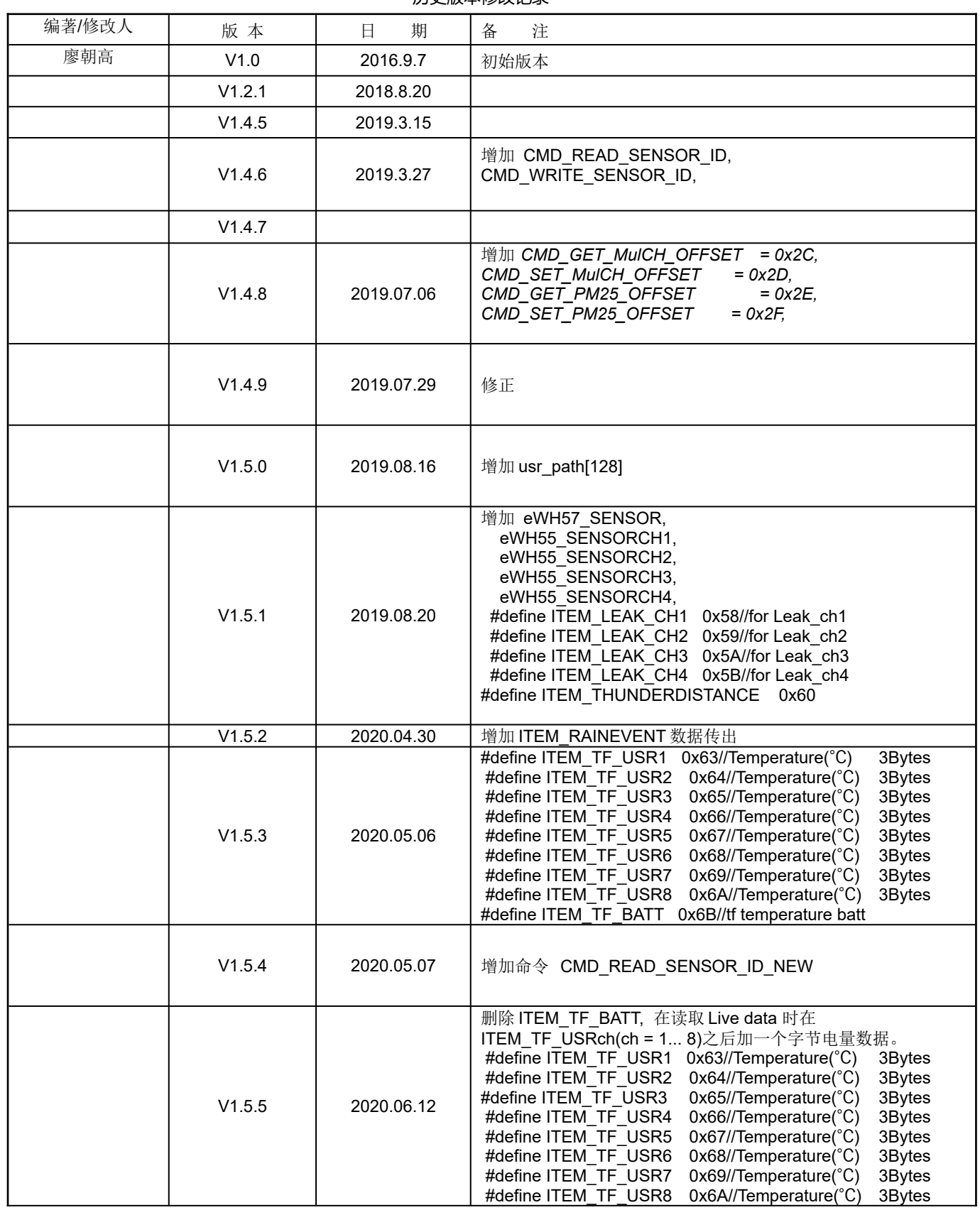

Mode: GW1000 V1.0

Serial number: FOS-ENG-022-A

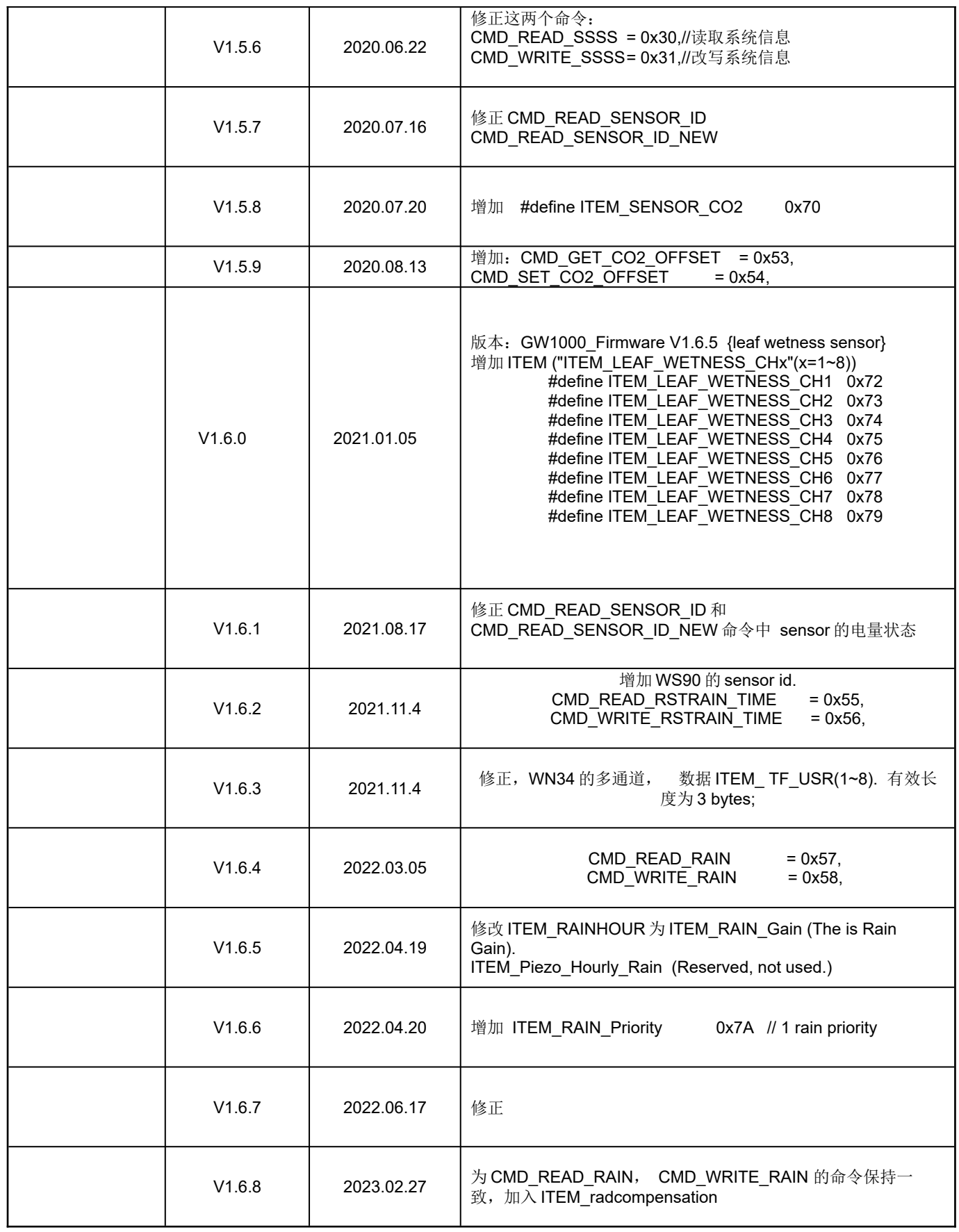

Mode: GW1000 V1.0

Serial number: FOS-ENG-022-A

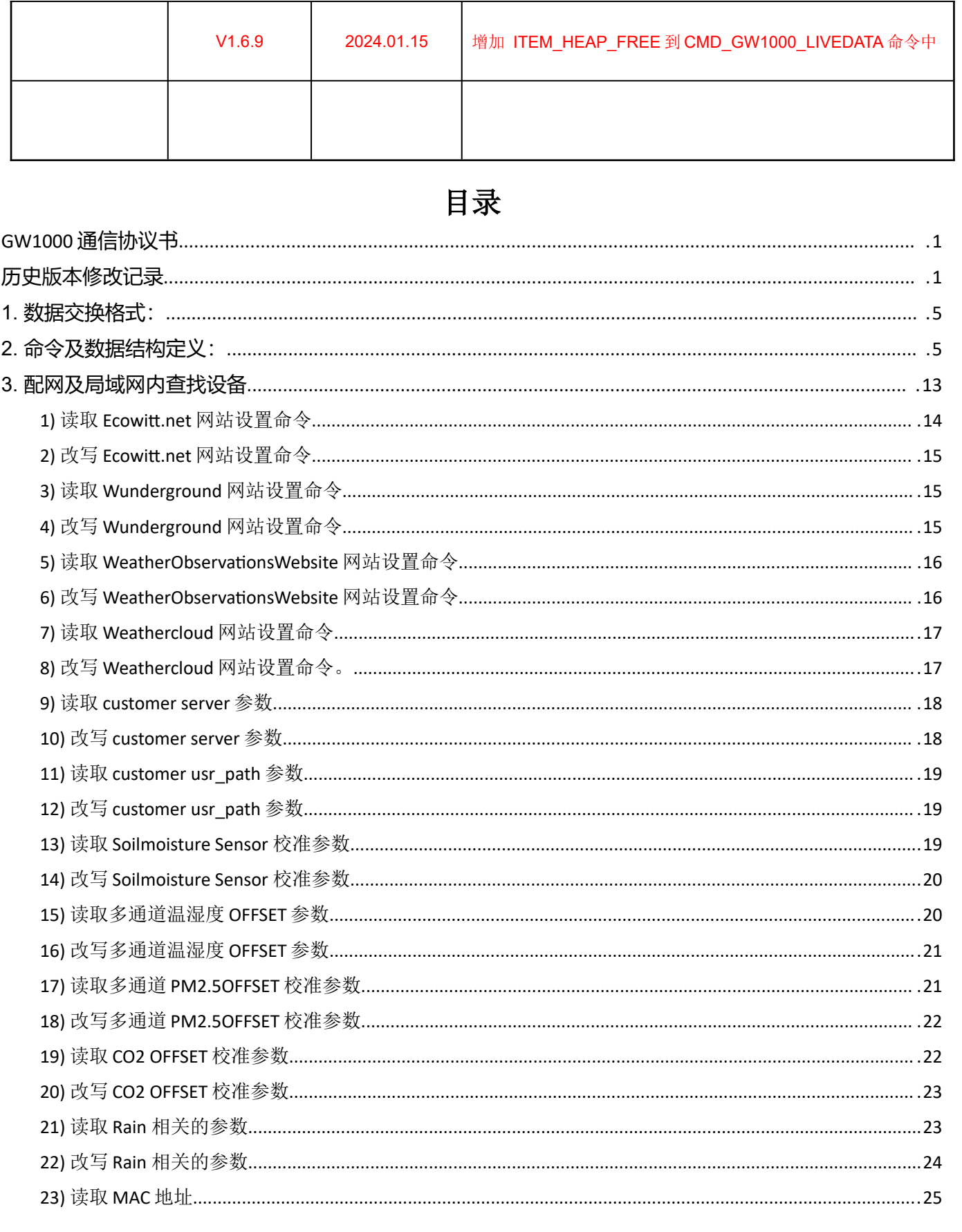

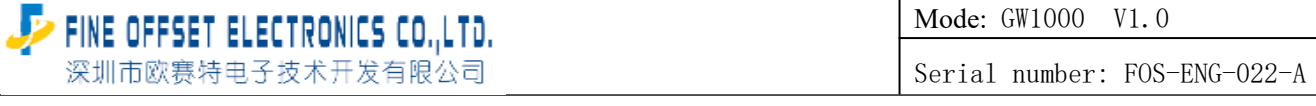

 $\overline{1}$ 

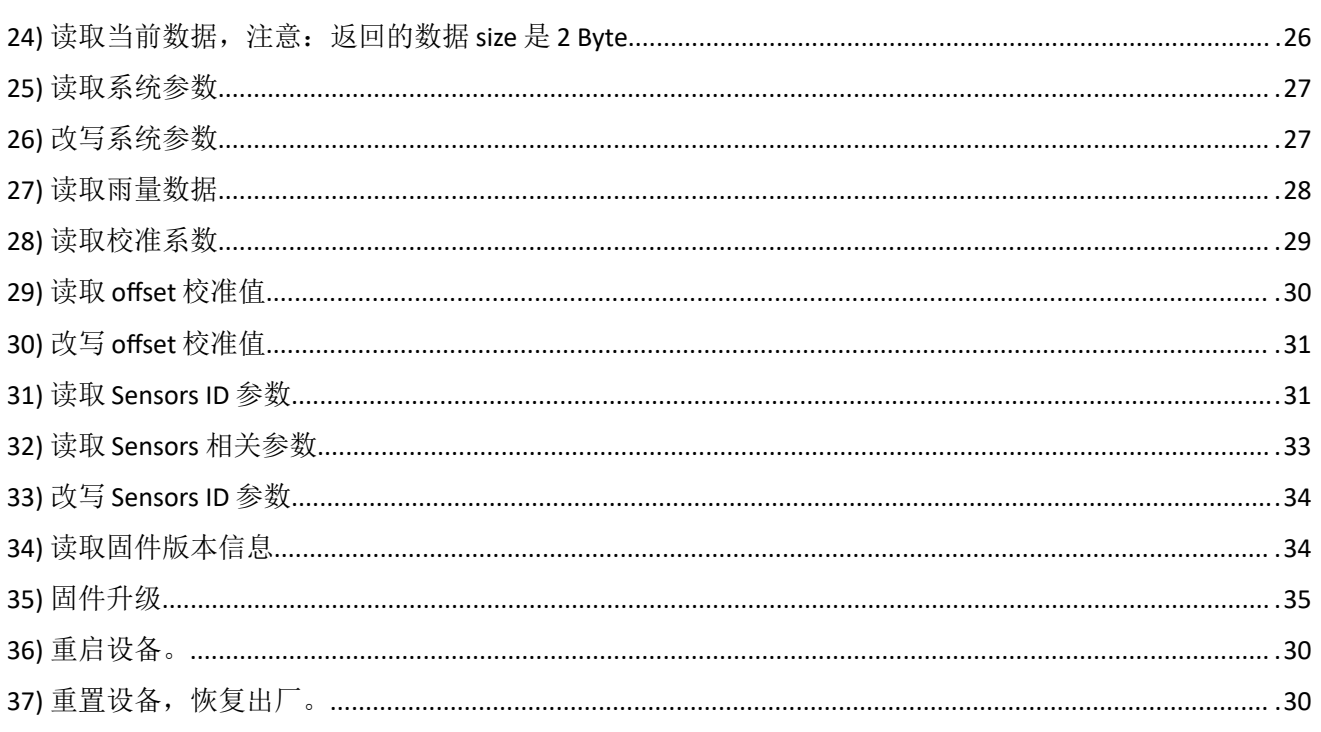

<span id="page-4-1"></span><span id="page-4-0"></span>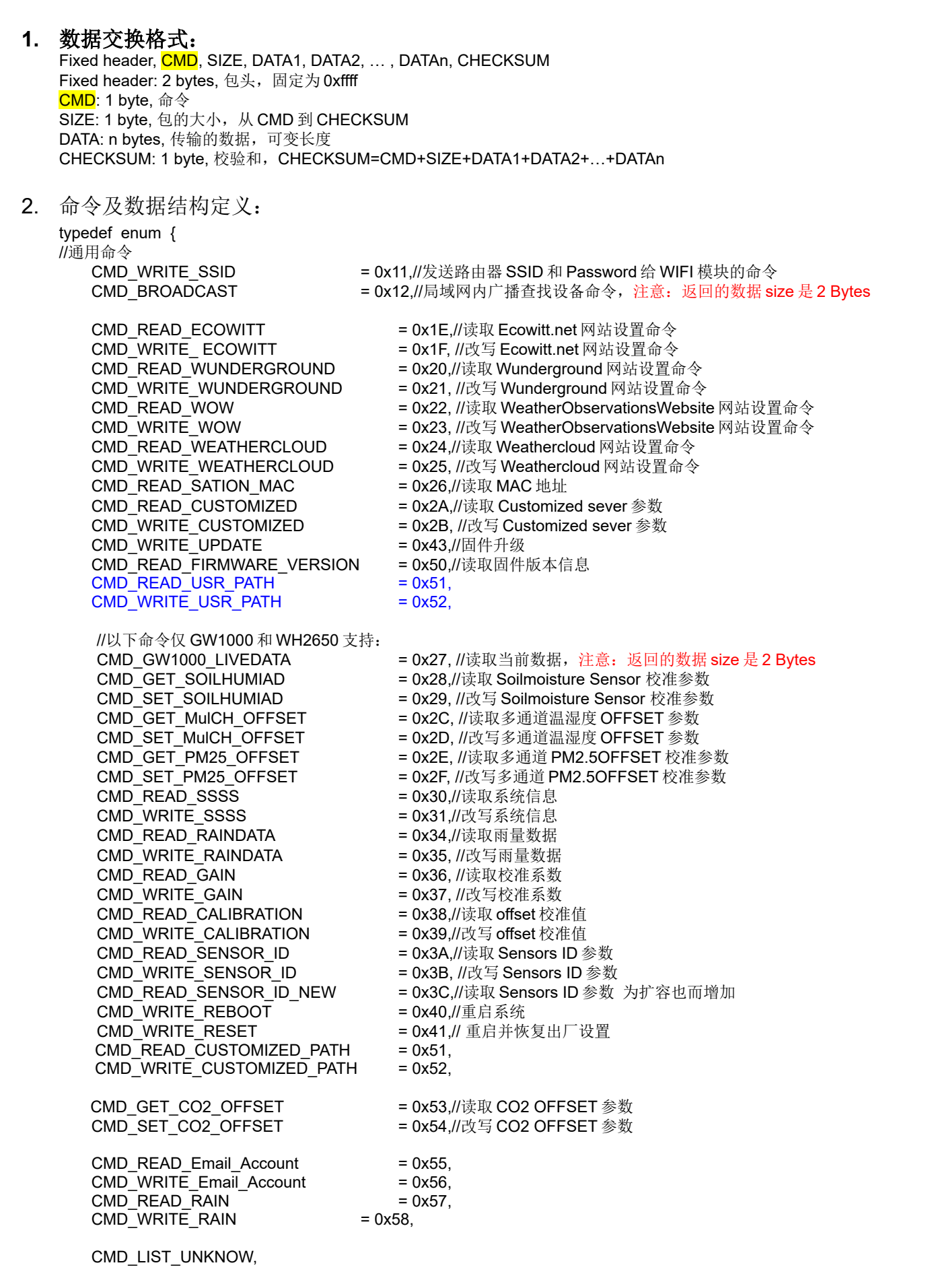

Mode: GW1000 V1.0

Serial number: FOS-ENG-022-A

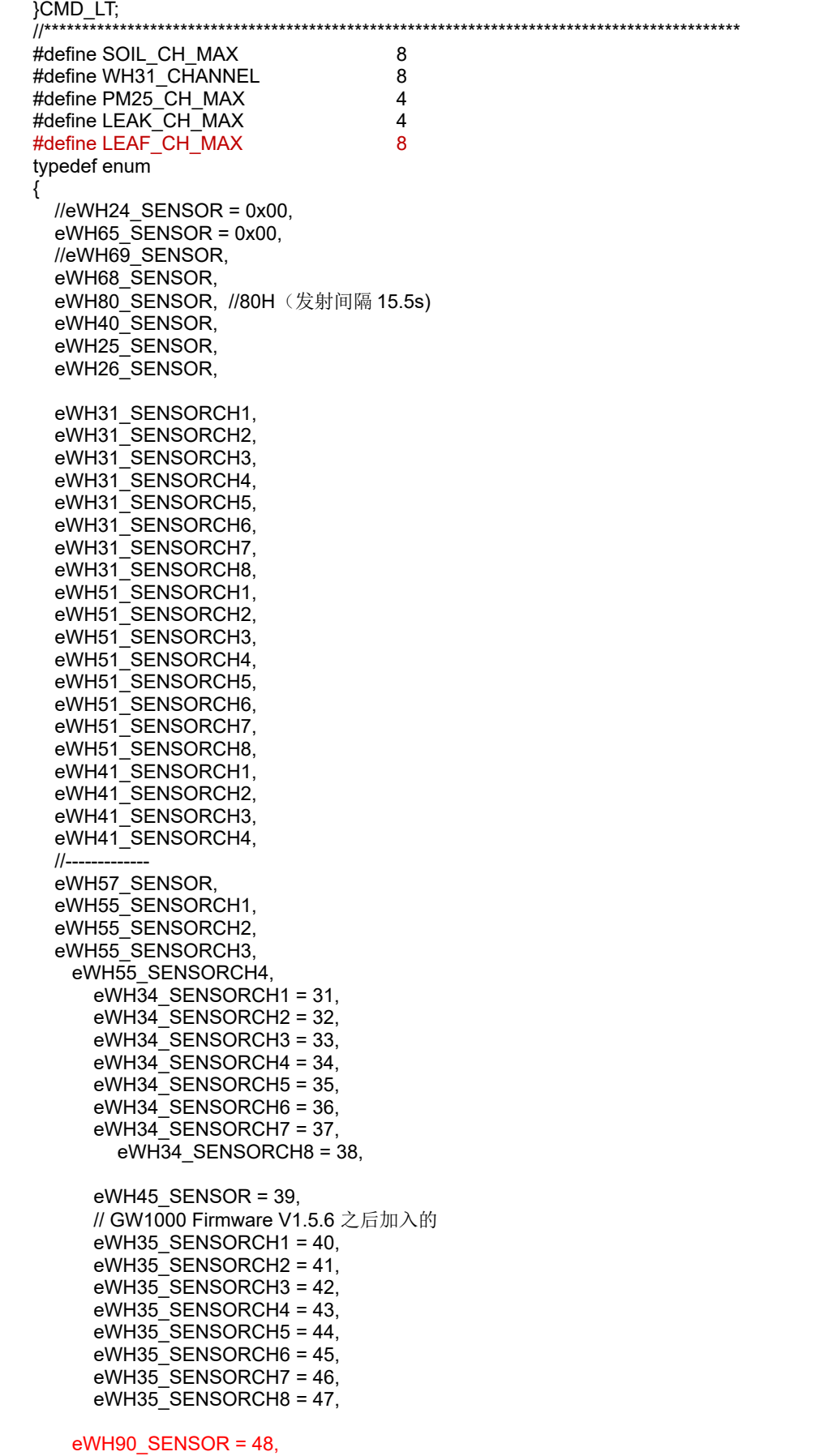

Mode: GW1000 V1.0

Serial number: FOS-ENG-022-A

#### //添加新 sensor 从此处开始添加,前面顺序不可改变

 //------------ eMAX\_SENSOR }SENSOR\_IDT;

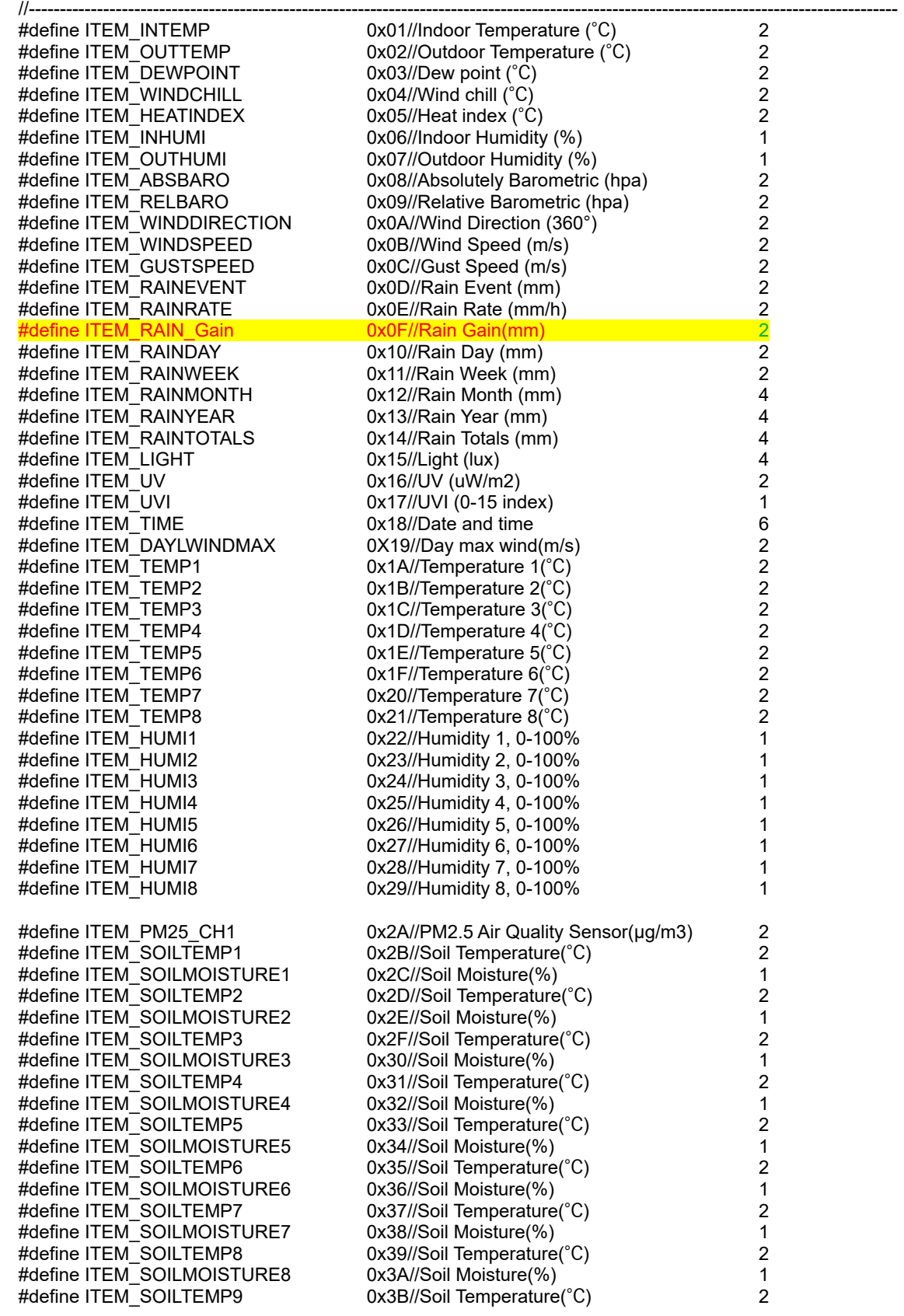

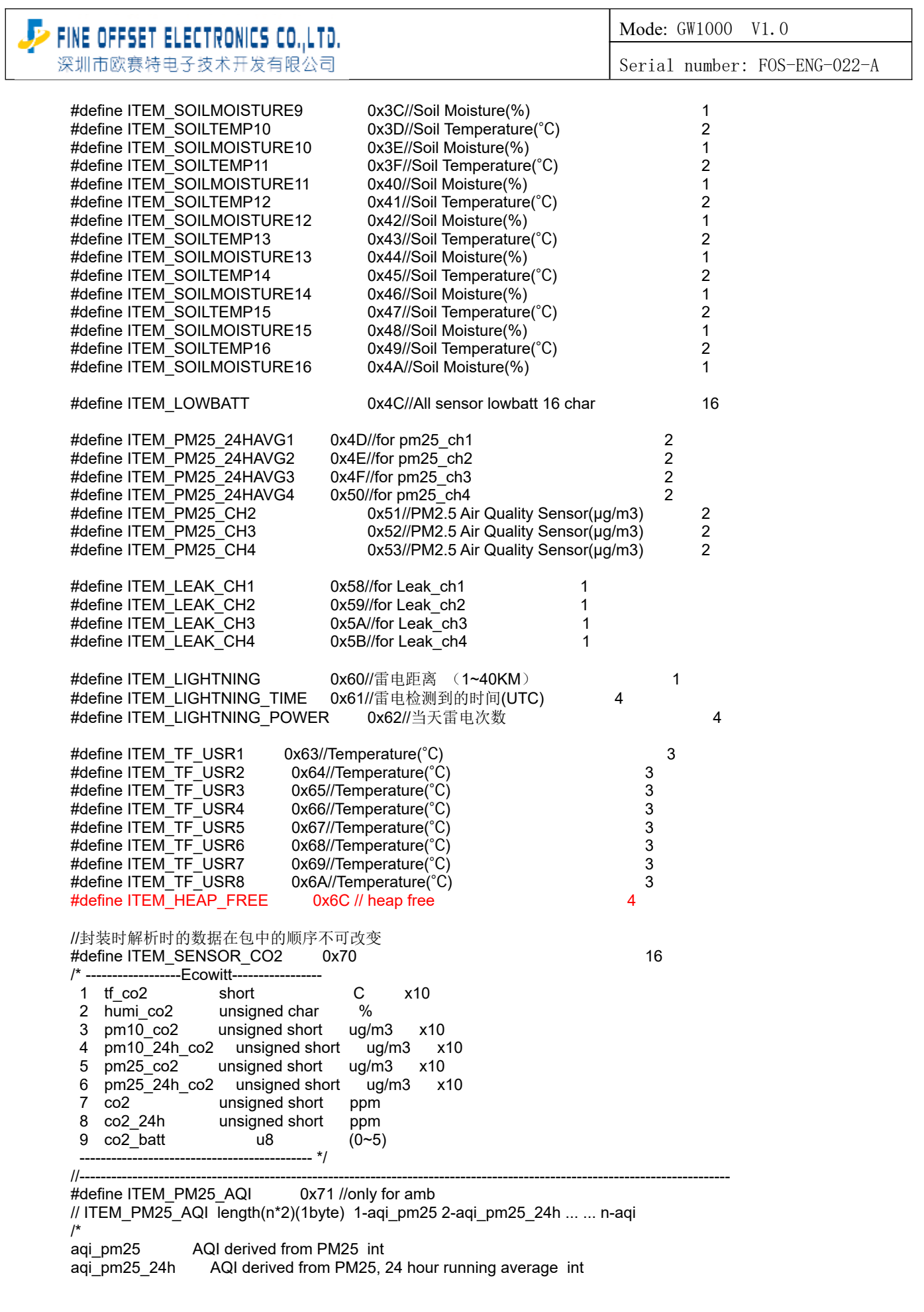

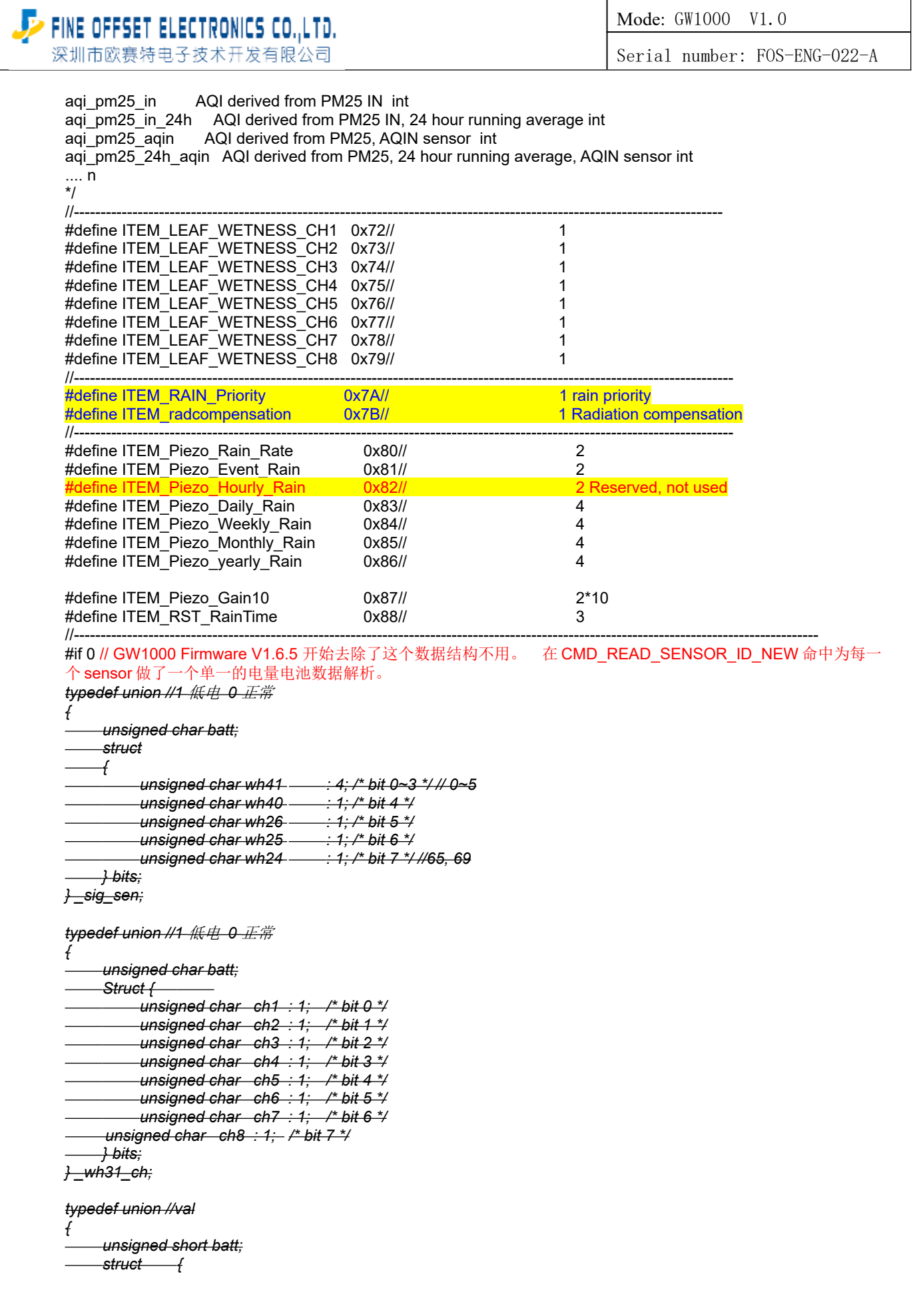

Mode: GW1000 V1.0

Serial number: FOS-ENG-022-A

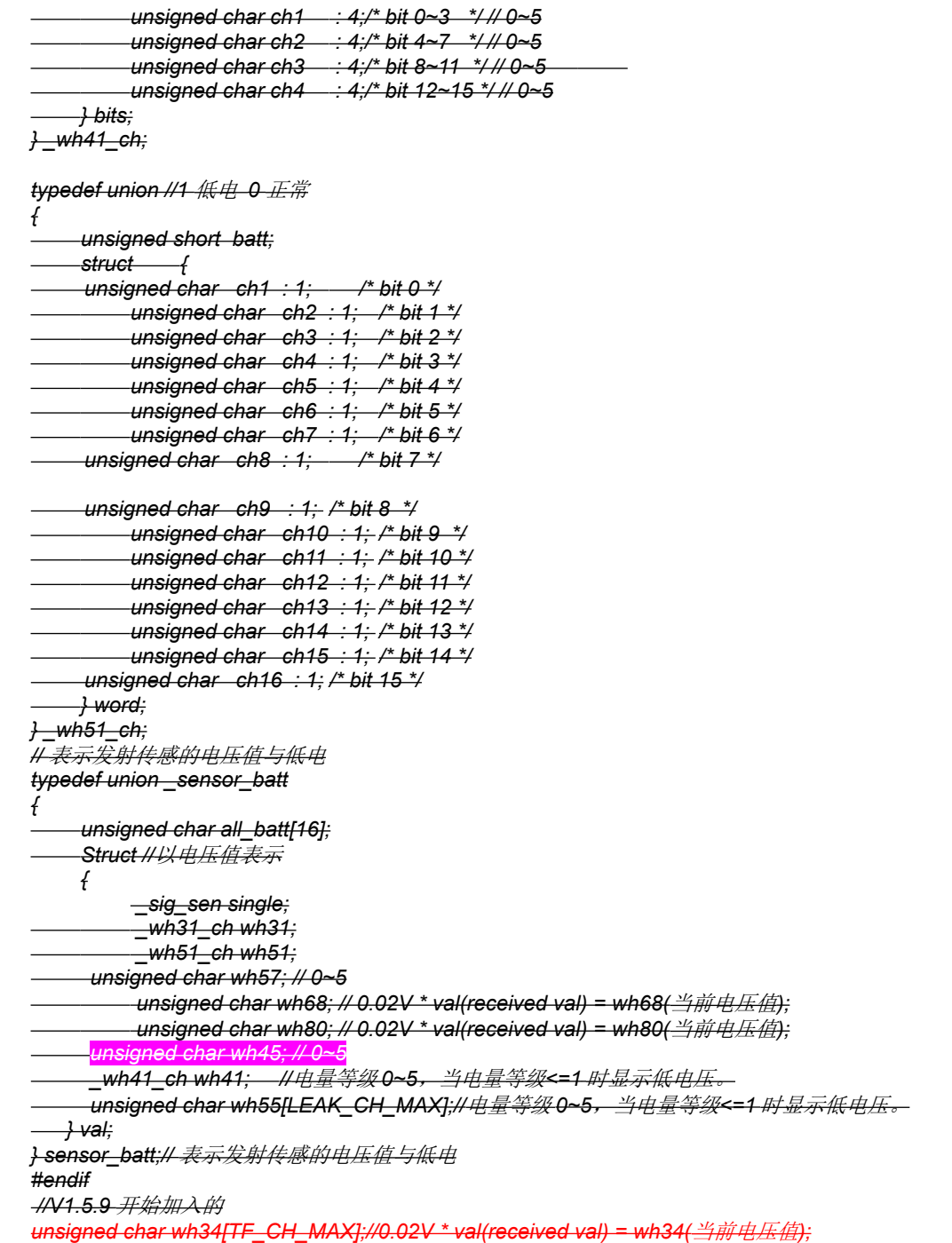

//----------------------------------------------------------------------------------------------------

### 3. 配网及局域网内查找设备

<span id="page-9-0"></span>配网模式 1: 手机 app 以 49123 为端口, 建产 TCP Server. WIFI 模块在 station+AP 模式建立 TCP Client 去连接手机 App;当 WIFI 成功连接到了手机 App 的 TCP Server 时, App 的 TCP Server 发送 CMD\_WRITE\_SSID 命令! 配网模式 2 : WIFI 模块在 station+AP 模式以 45000 为端口建立 TCP Server, 等待手机 App 连接来连接。当手机 App marry of the control of the Server 后,可以发送 CMD\_WRITE\_SSID 命令!

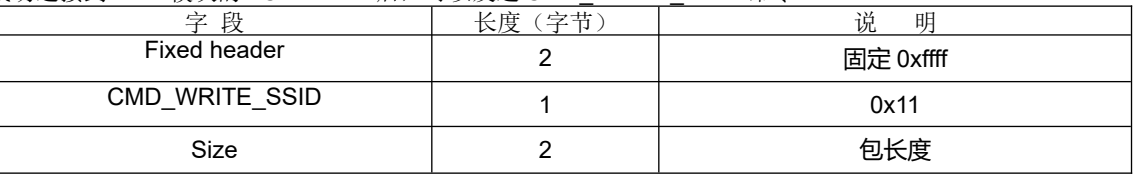

Mode: GW1000 V1.0

Serial number: FOS-ENG-022-A

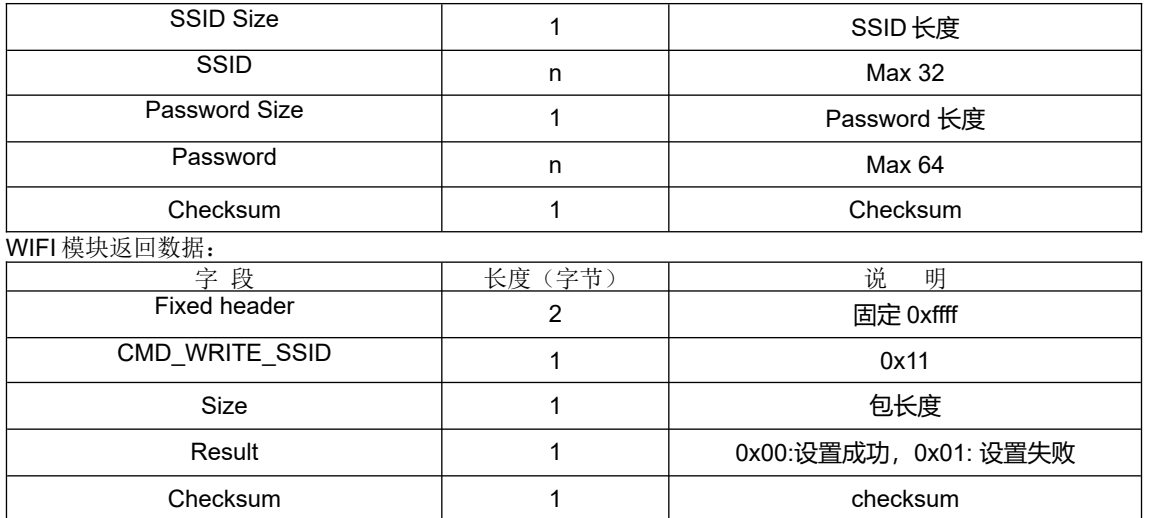

当 WIFI 和 APP 都连接到同一个路由器时, APP 用广播(UDP)的方式发送这个命令, 模块收到这个广播后回复 WIFI 模块的 MAC、IP、PORT 以及模块 AP 的 SSID 给 APP。(目的端口 46000)

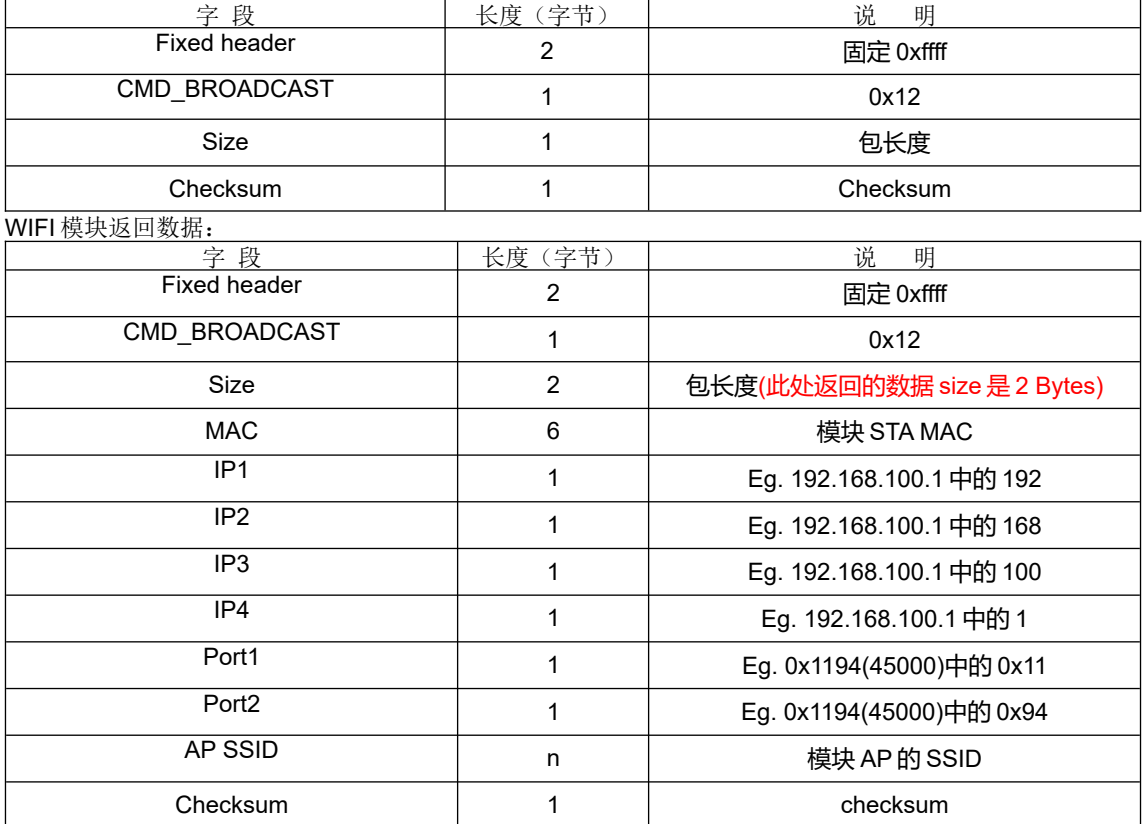

WIFI 模块在以 45000 为端口建立 TCP Server, 等待手机 App 连接来连接。当手机 App 成功连接到 WIFI 模块的 TCP Server 后,可以用下面的命令进行通讯:

1) 读取 Ecowitt.net 网站设置命令

<span id="page-10-0"></span>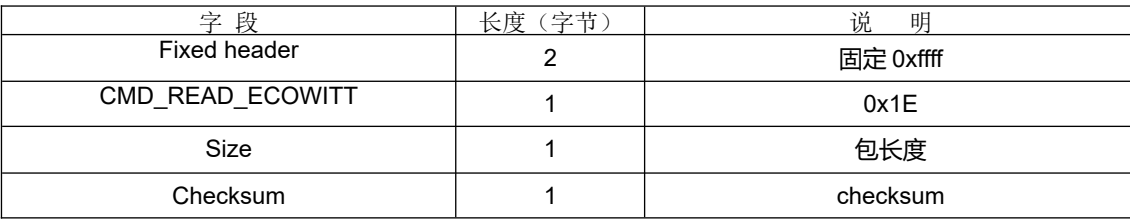

## UP FINE OFFSET ELECTRONICS CO.,LTD.<br>深圳市欧赛特电子技术开发有限公司

Mode: GW1000 V1.0

Serial number: FOS-ENG-022-A

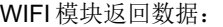

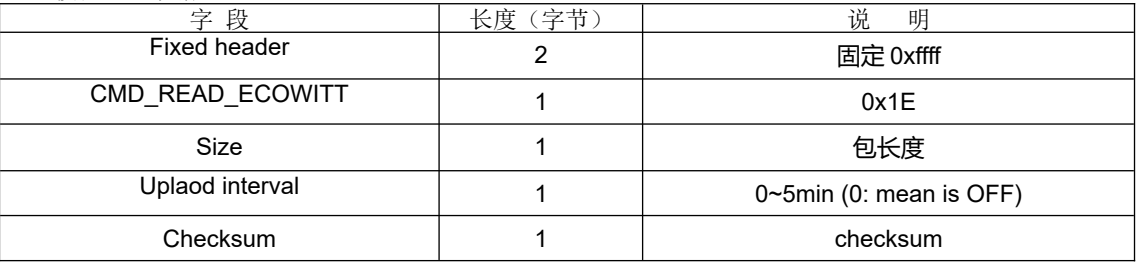

### <span id="page-11-0"></span>2) 改写 Ecowitt.net 网站设置命令

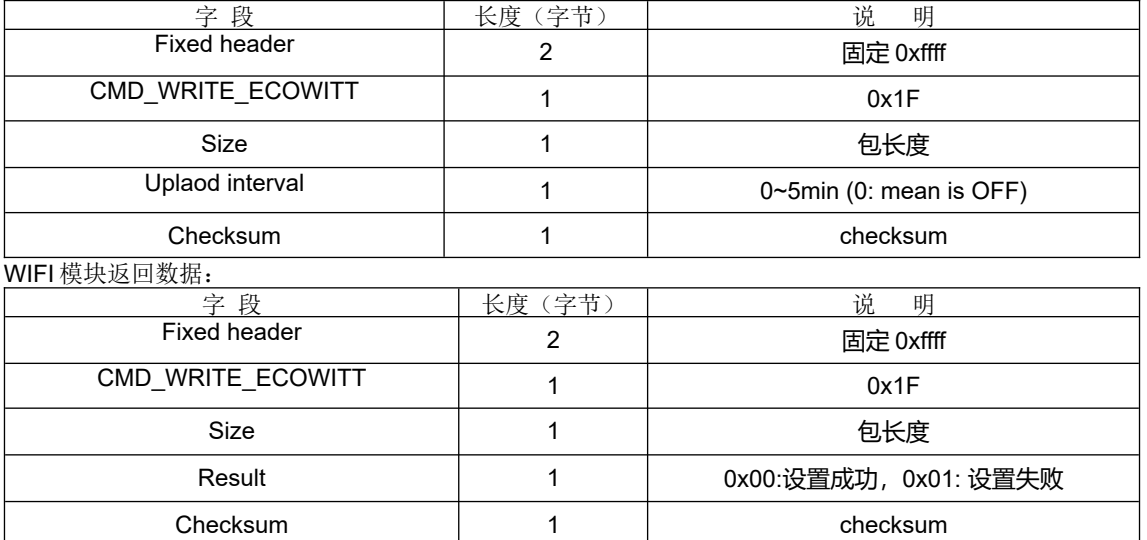

<span id="page-11-1"></span>3) 读取 Wunderground 网站设置命令

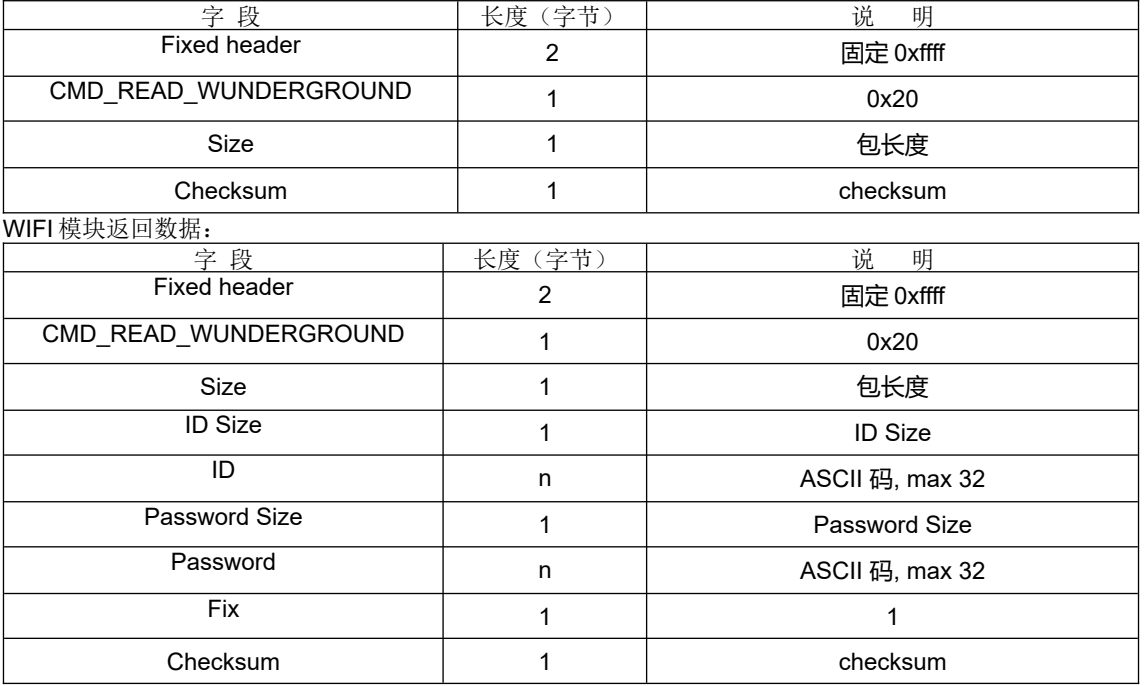

### <span id="page-11-2"></span>4) 改写 Wunderground 网站设置命令

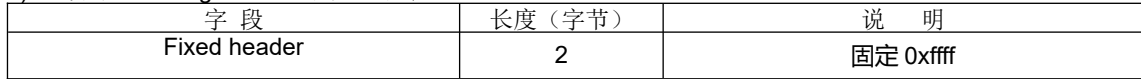

Mode: GW1000 V1.0

Serial number: FOS-ENG-022-A

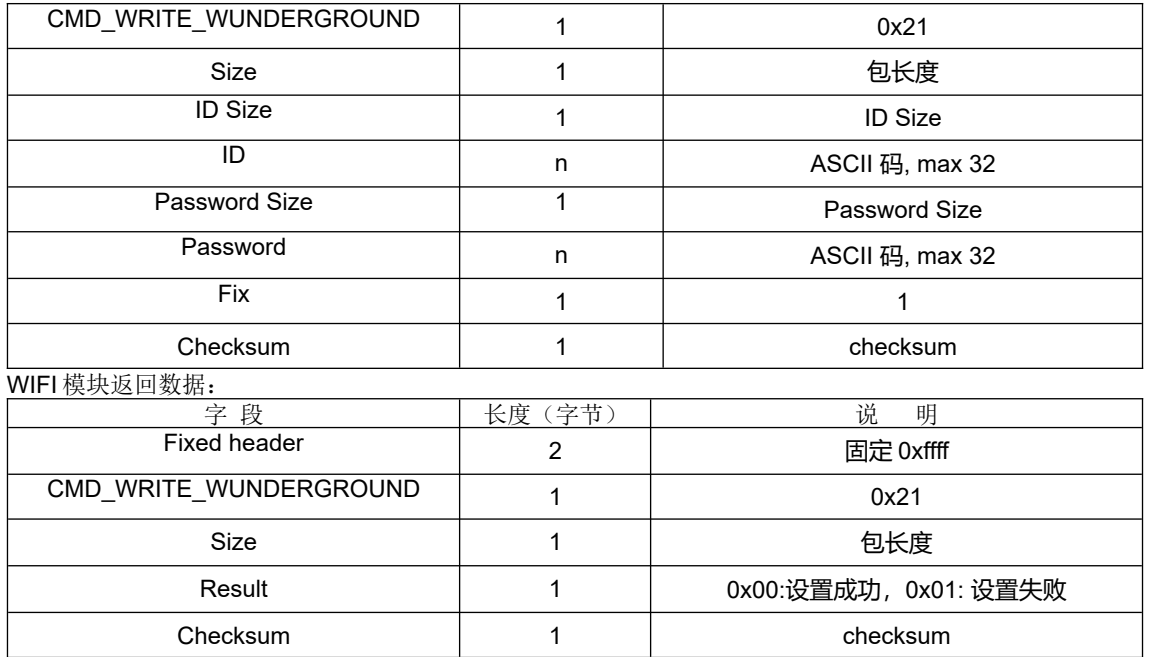

<span id="page-12-0"></span>5) 读取 WeatherObservationsWebsite 网站设置命令

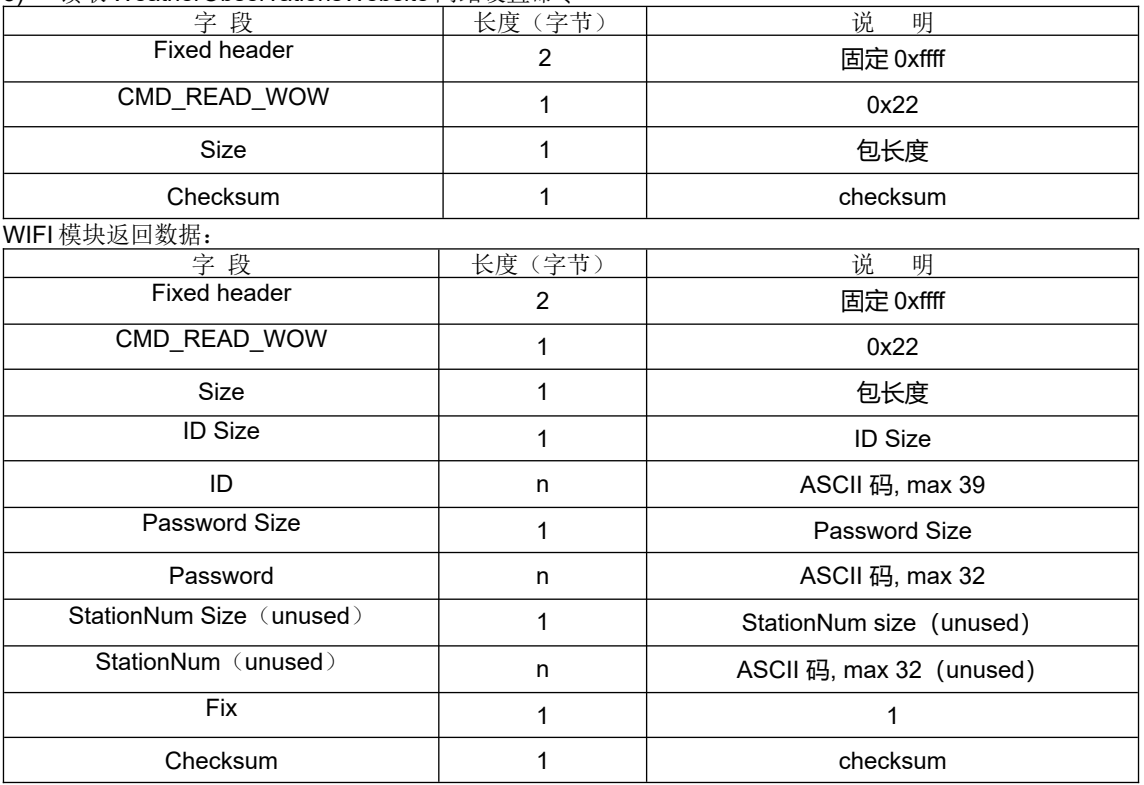

6) 改写 WeatherObservationsWebsite 网站设置命令

<span id="page-12-1"></span>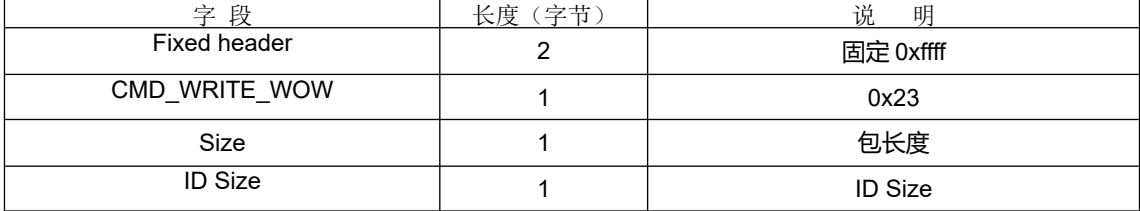

Mode: GW1000 V1.0

Serial number: FOS-ENG-022-A

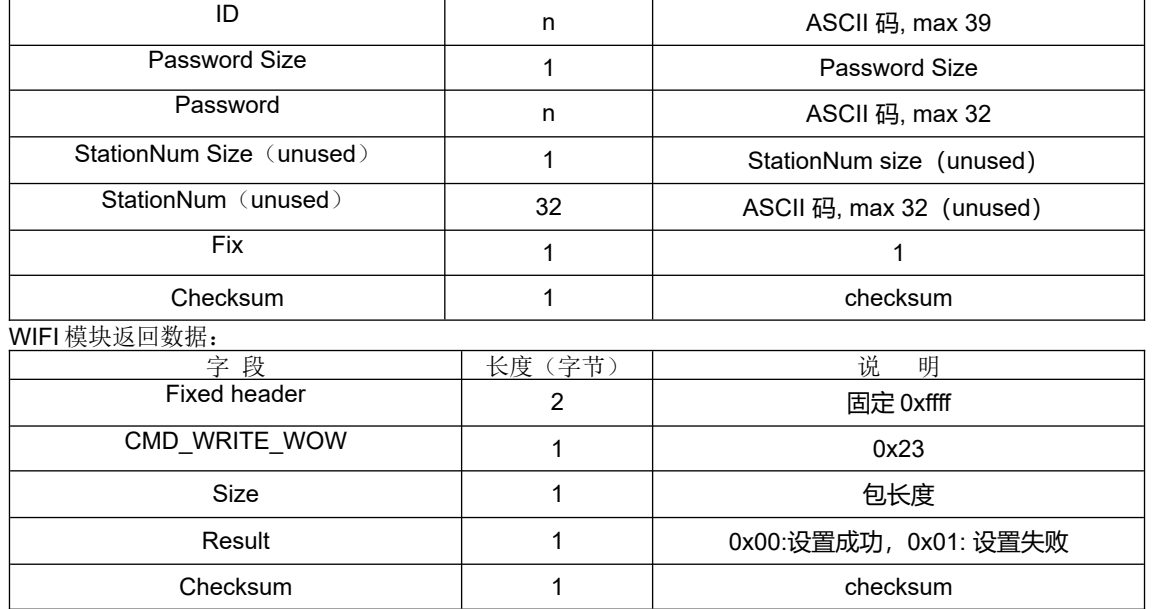

7) 读取 Weathercloud 网站设置命令

<span id="page-13-0"></span>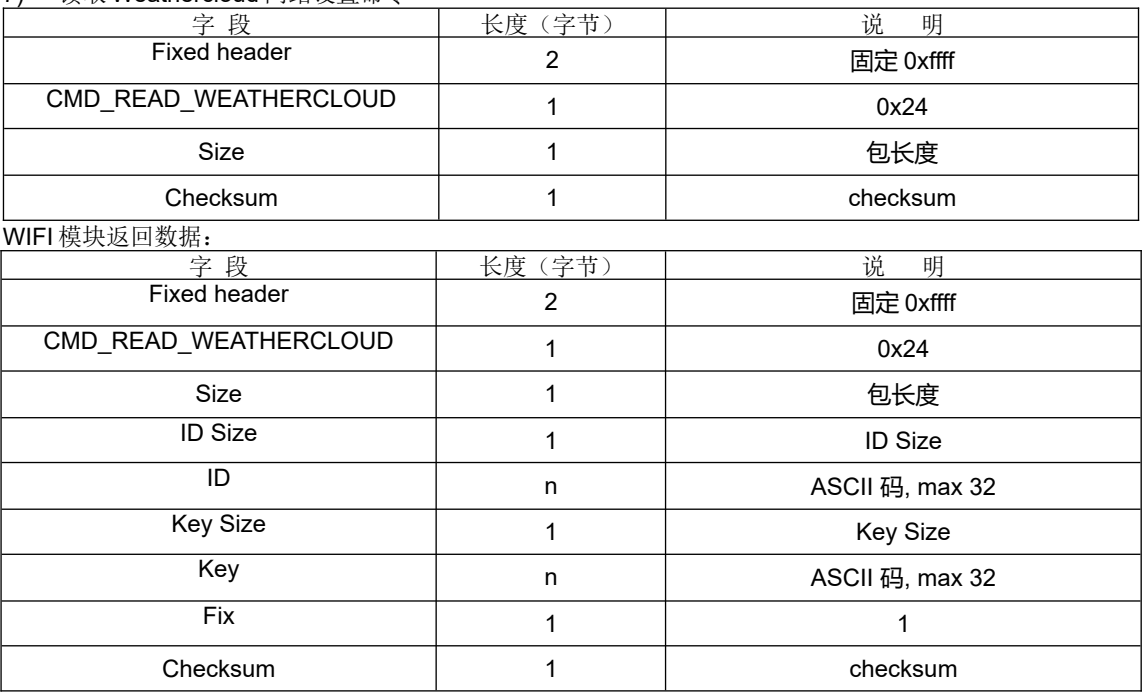

8) 改写 Weathercloud 网站设置命令。

<span id="page-13-1"></span>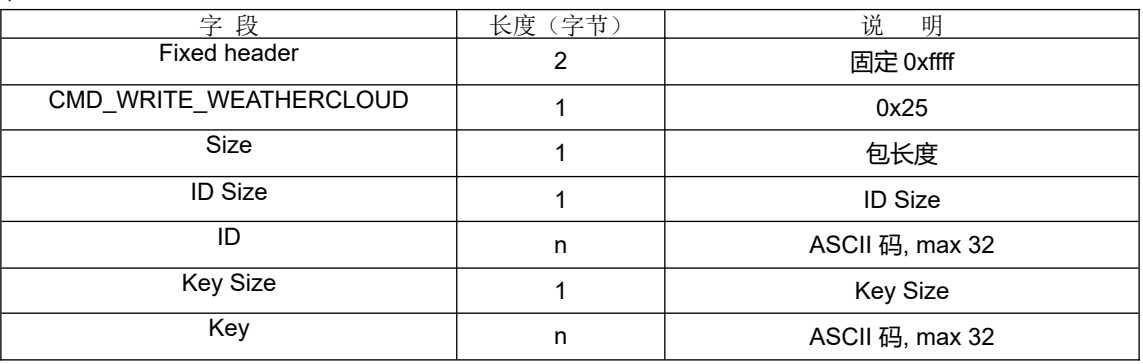

Mode: GW1000 V1.0

Serial number: FOS-ENG-022-A

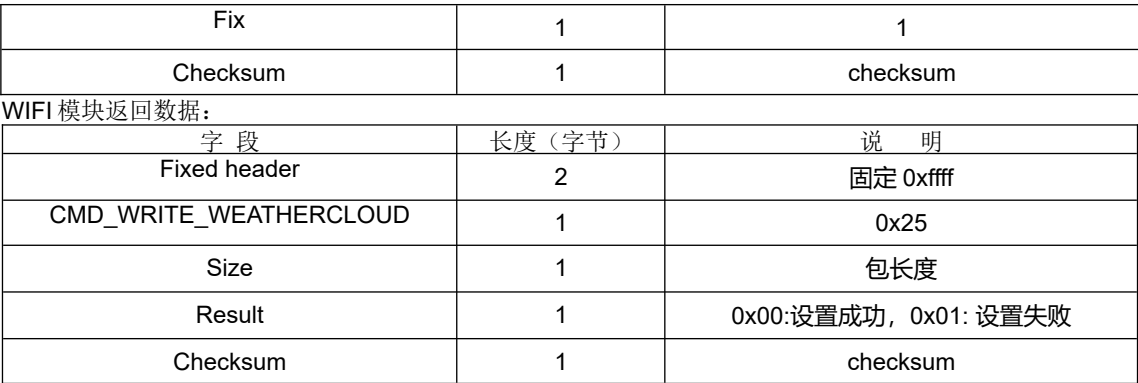

### 9) 读取 customer server 参数

<span id="page-14-0"></span>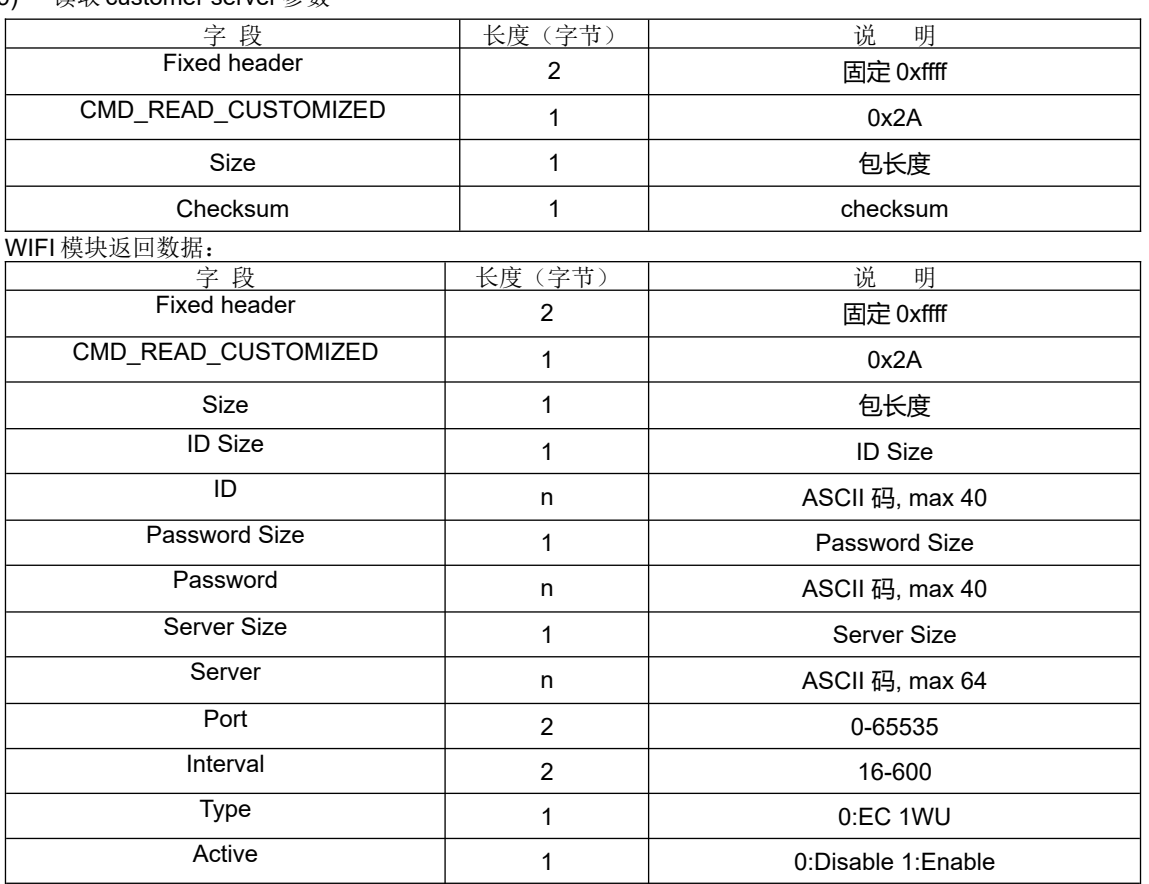

### 10) 改写 customer server 参数

<span id="page-14-1"></span>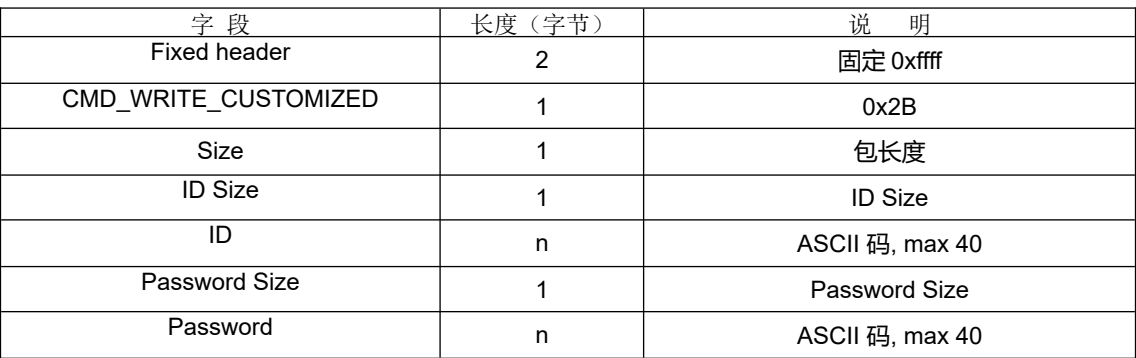

Checksum 1 1 checksum

Mode: GW1000 V1.0

Serial number: FOS-ENG-022-A

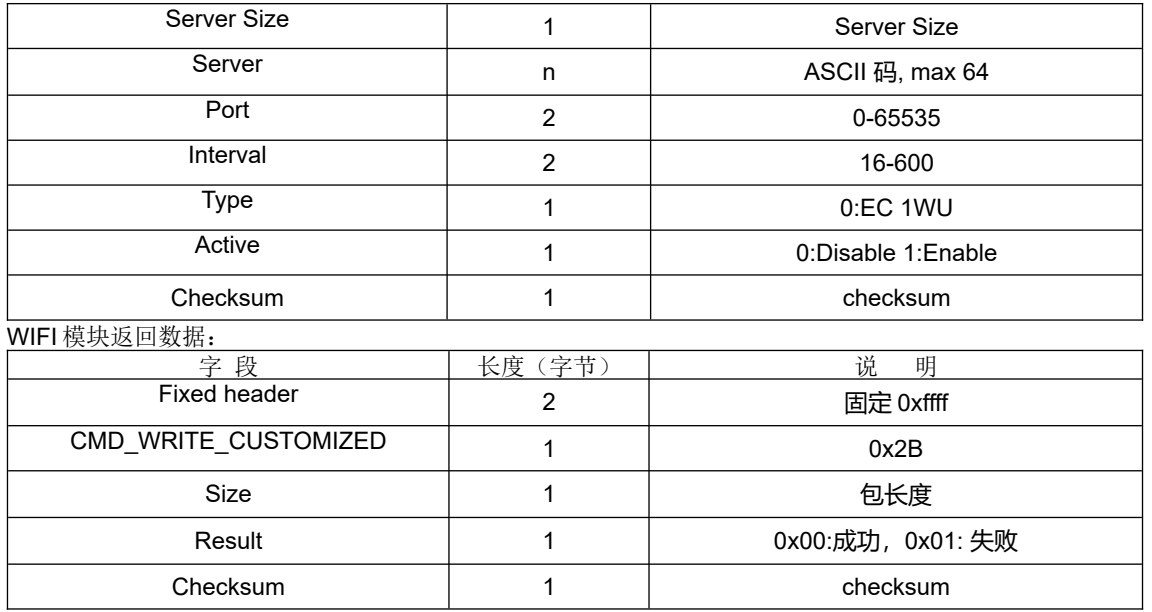

### 11) 读取 customer usr\_path 参数

<span id="page-15-0"></span>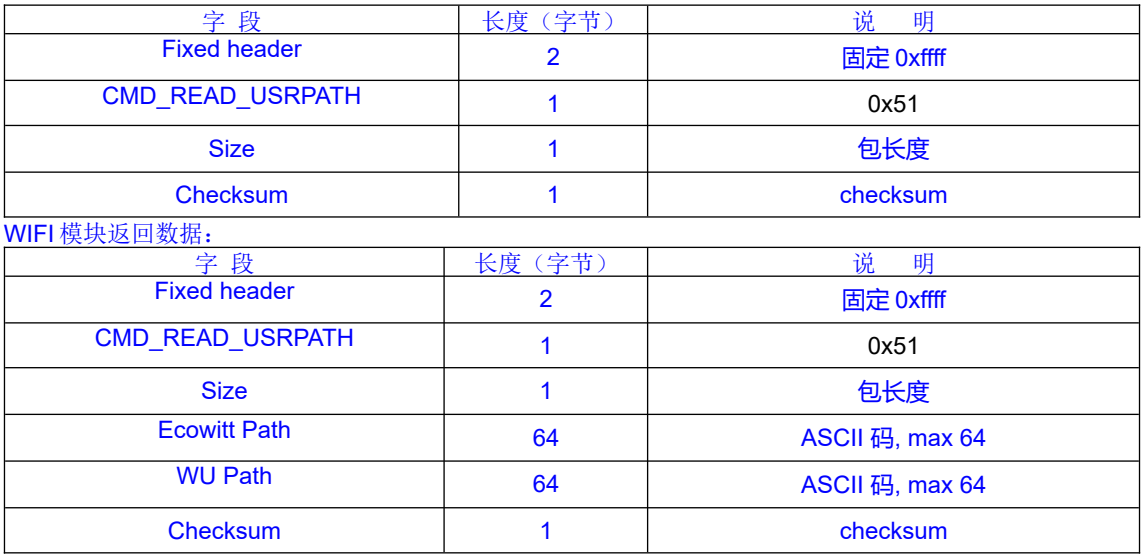

### 12) 改写 customer usr\_path 参数

<span id="page-15-1"></span>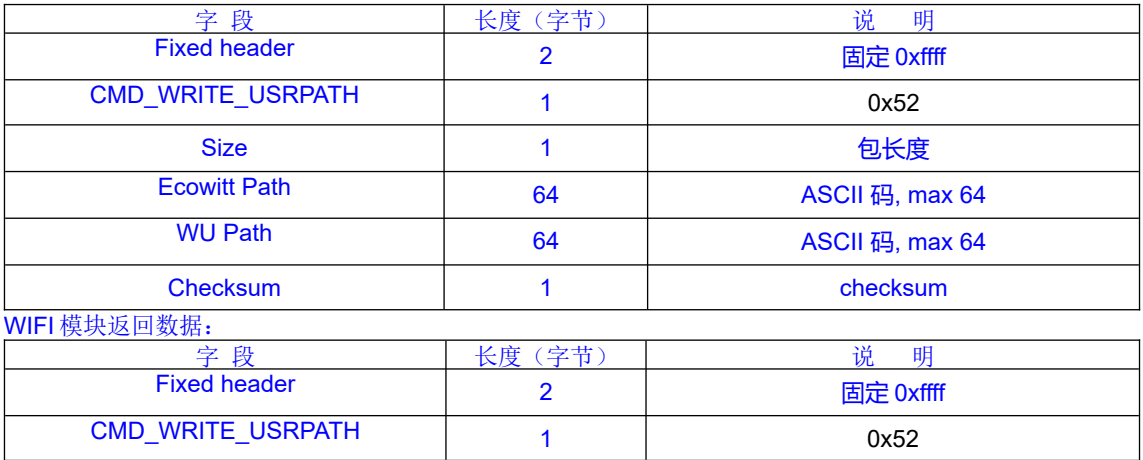

## UP FINE OFFSET ELECTRONICS CO.,LTD.<br>深圳市欧赛特电子技术开发有限公司

Mode: GW1000 V1.0

Serial number: FOS-ENG-022-A

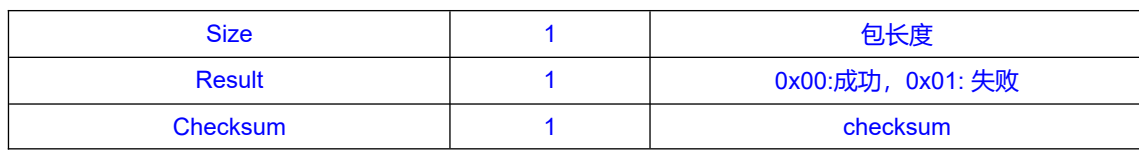

<span id="page-16-0"></span>13) 读取 Soilmoisture Sensor 校准参数

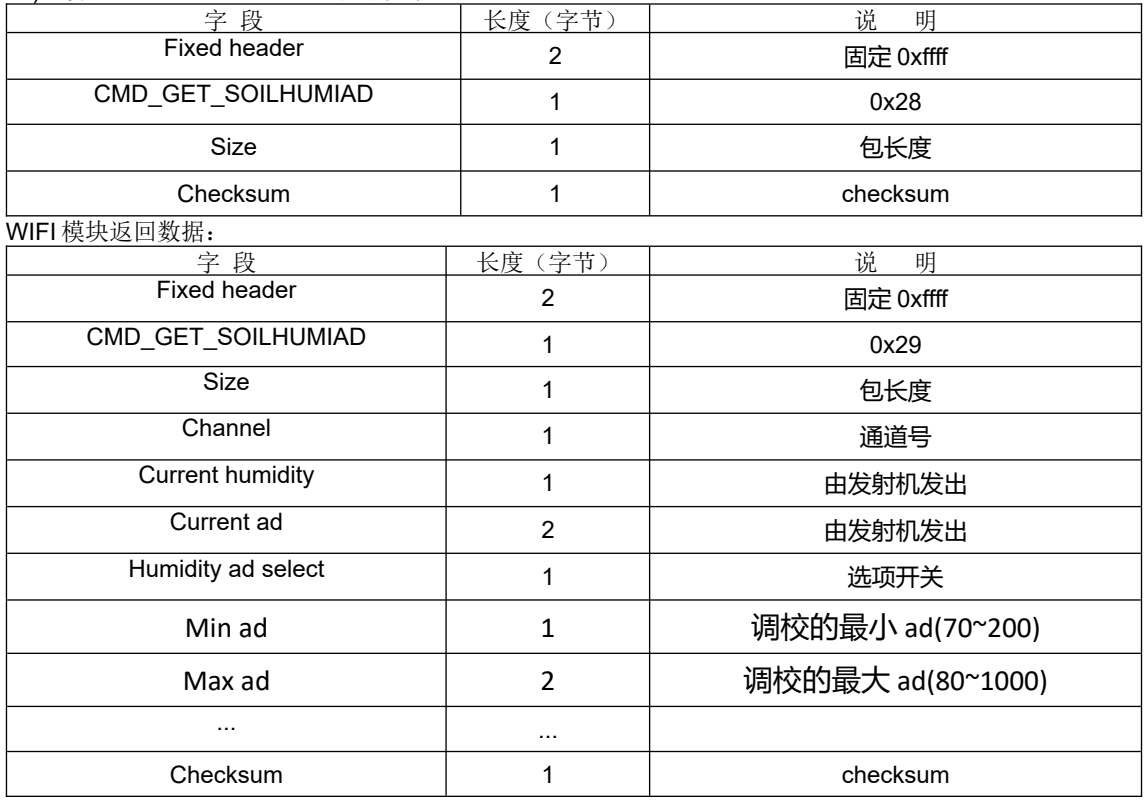

### <span id="page-16-1"></span>14) 改写 Soilmoisture Sensor 校准参数

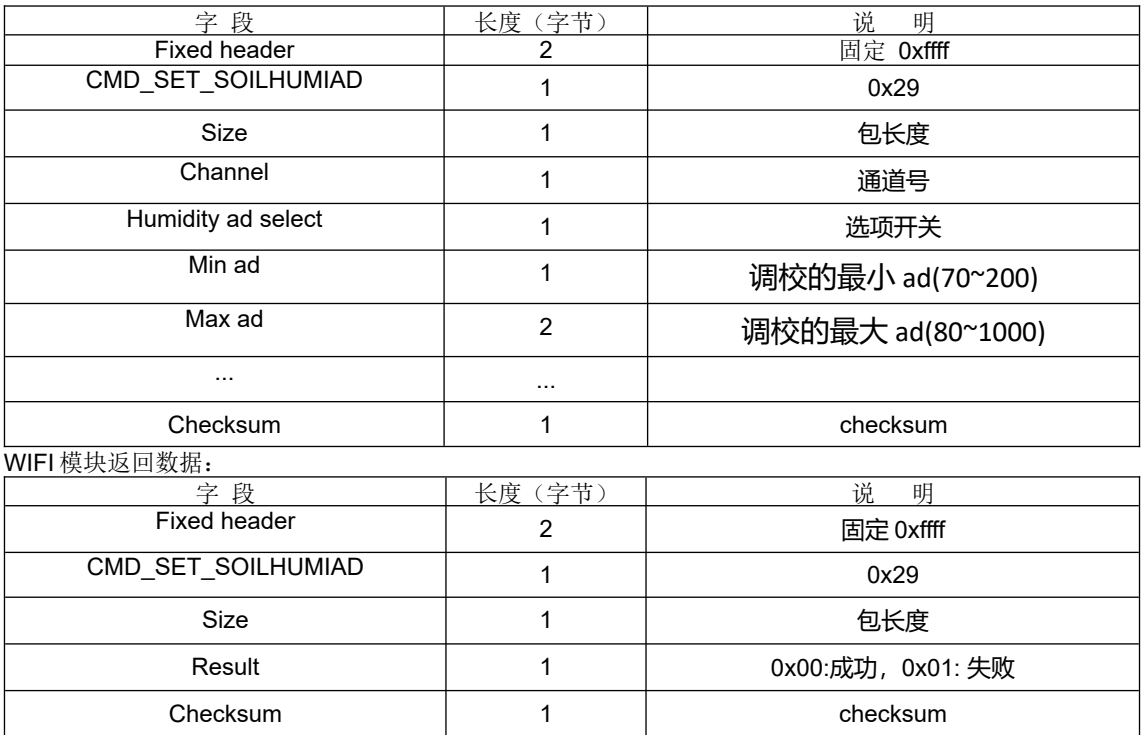

Mode: GW1000 V1.0

Serial number: FOS-ENG-022-A

### <span id="page-17-0"></span>15) 读取多通道温湿度 OFFSET 参数

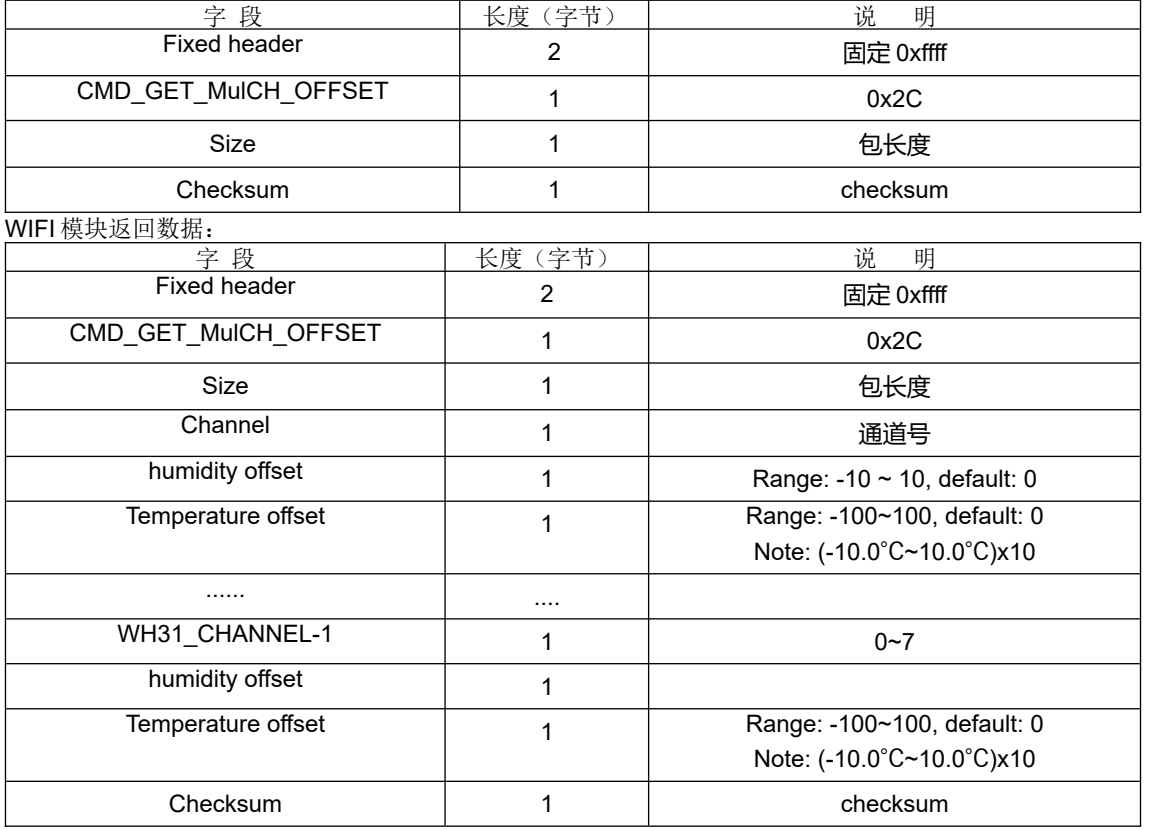

### <span id="page-17-1"></span>16) 改写多通道温湿度 OFFSET 参数

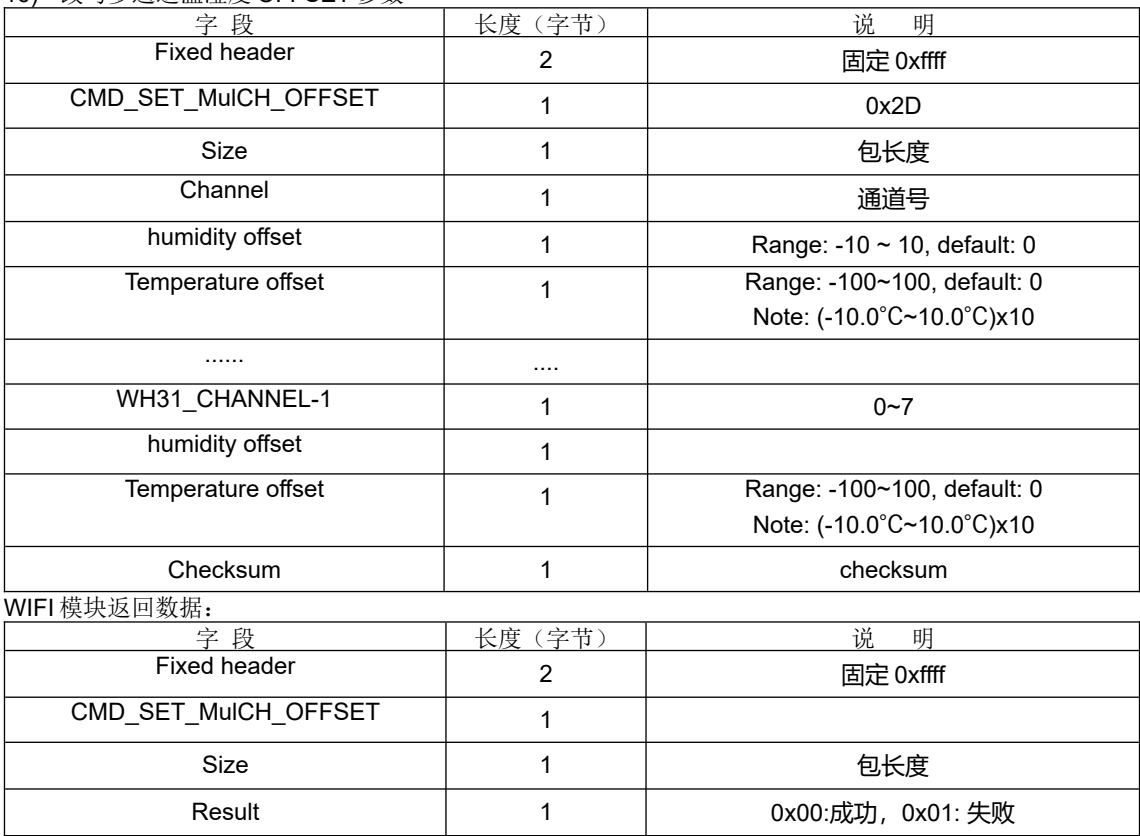

Mode: GW1000 V1.0

Serial number: FOS-ENG-022-A

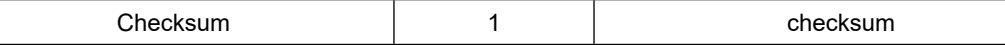

<span id="page-18-0"></span>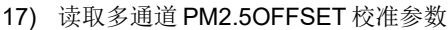

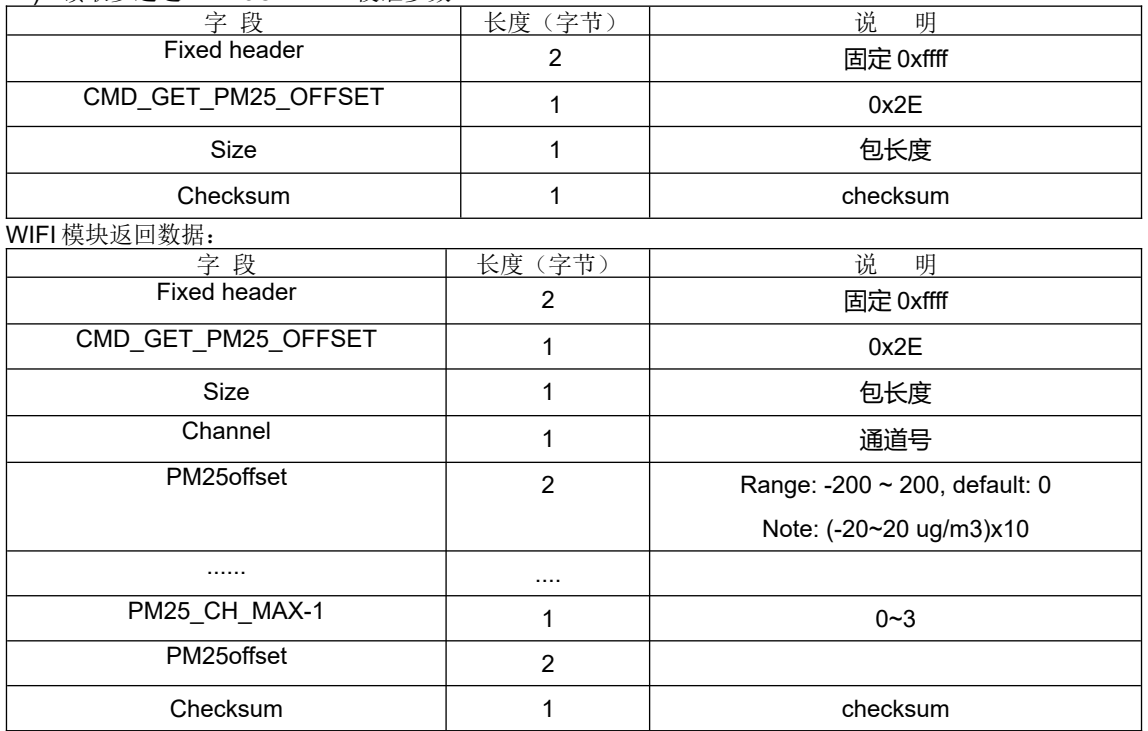

### 18) 改写多通道 PM2.5OFFSET 校准参数

<span id="page-18-1"></span>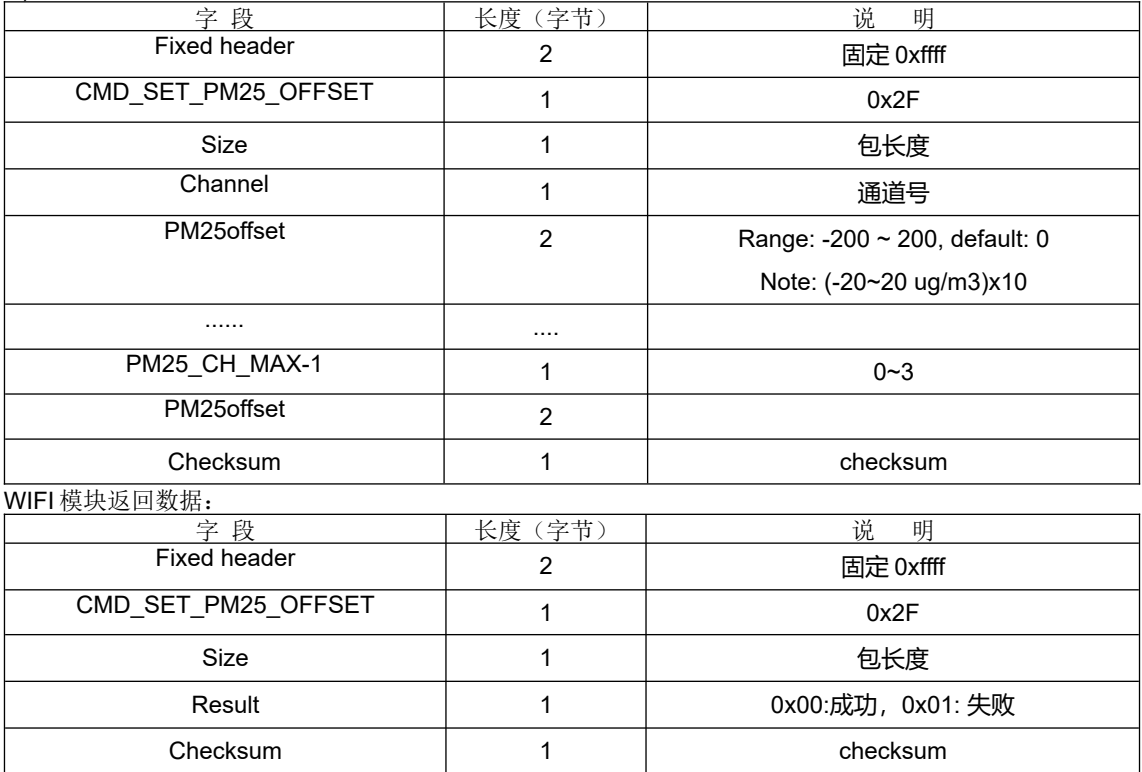

<span id="page-18-2"></span>19) 读取 CO2 OFFSET 校准参数

## AP FINE OFFSET ELECTRONICS CO.,LTD.<br>深圳市欧赛特电子技术开发有限公司

Mode: GW1000 V1.0

Serial number: FOS-ENG-022-A

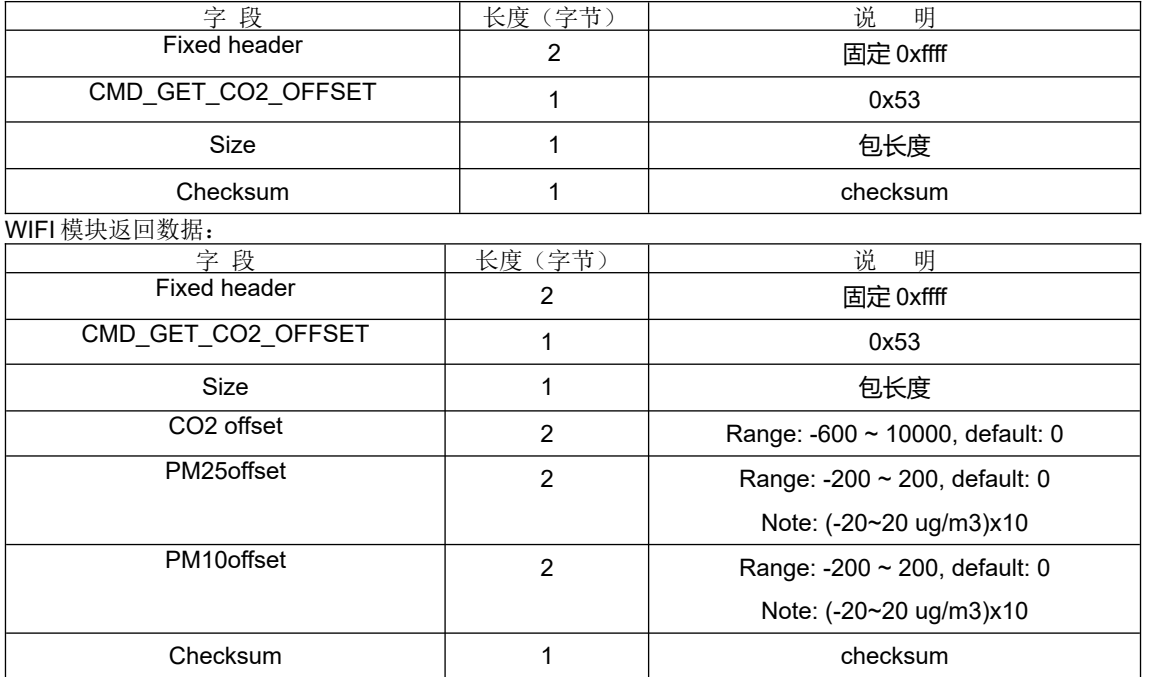

20) 改写 CO2 OFFSET 校准参数

<span id="page-19-0"></span>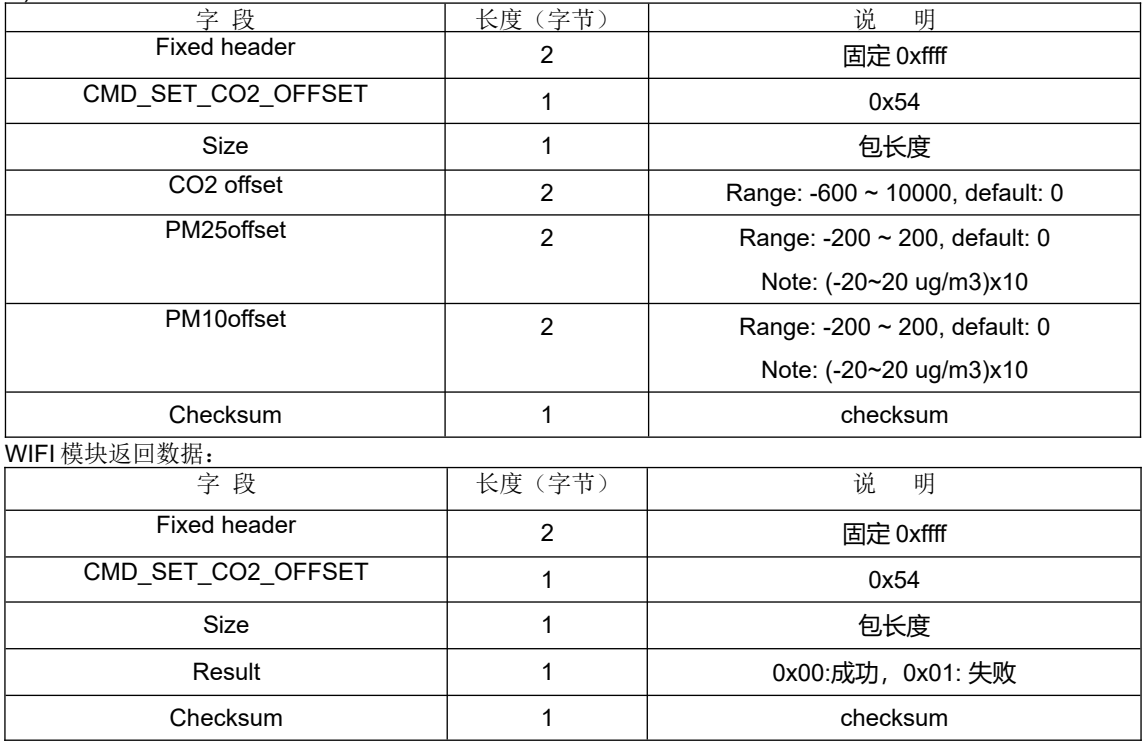

### <span id="page-19-1"></span>21) 读取 Rain 相关的参数

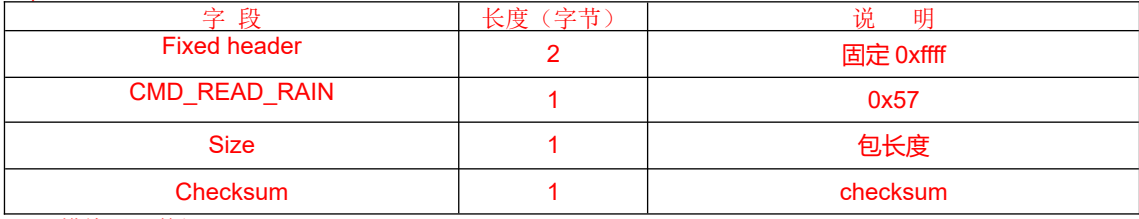

WIFI 模块返回数据:

Mode: GW1000 V1.0

Serial number: FOS-ENG-022-A

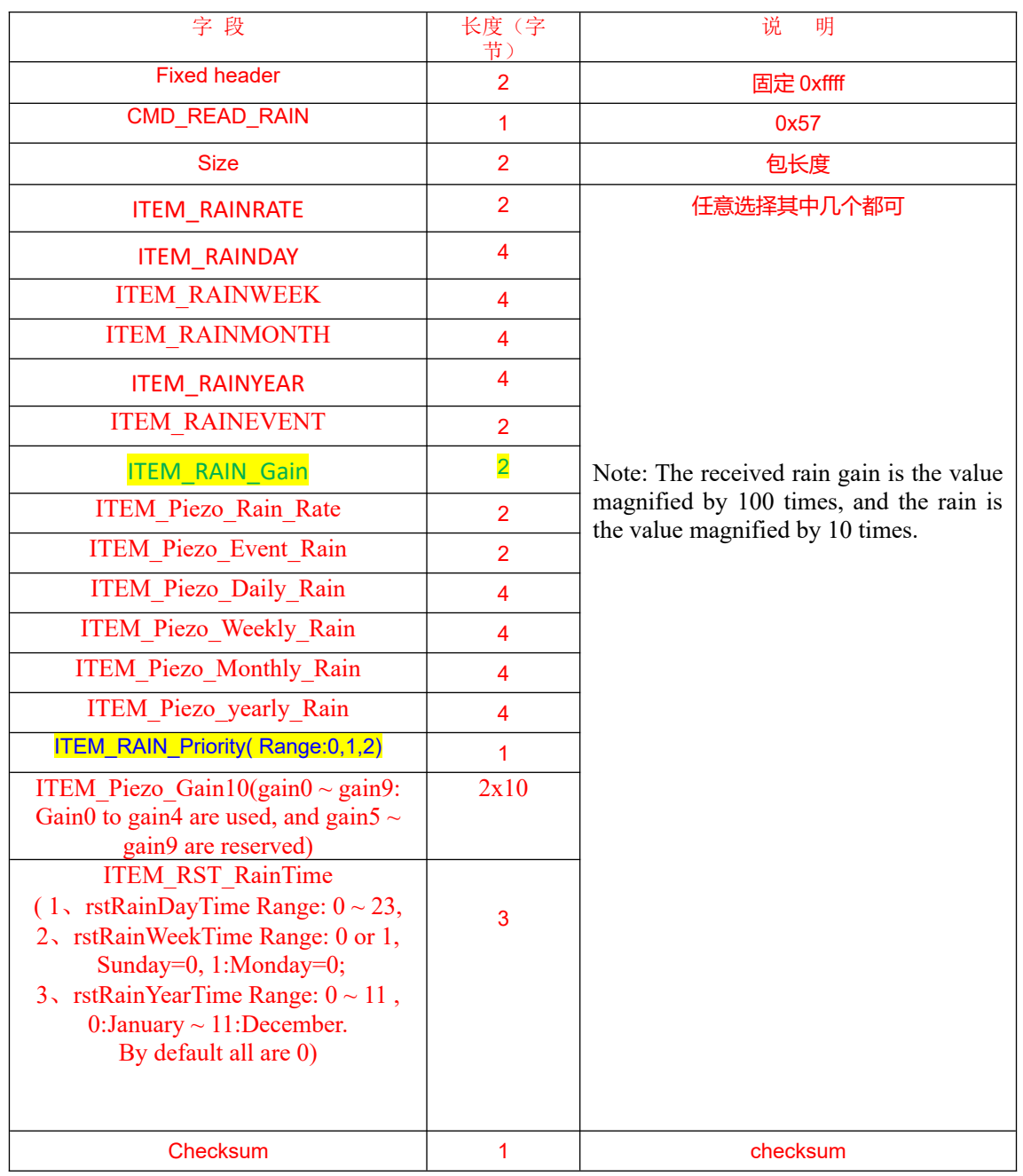

### <span id="page-20-0"></span>22) 改写 Rain 相关的参数

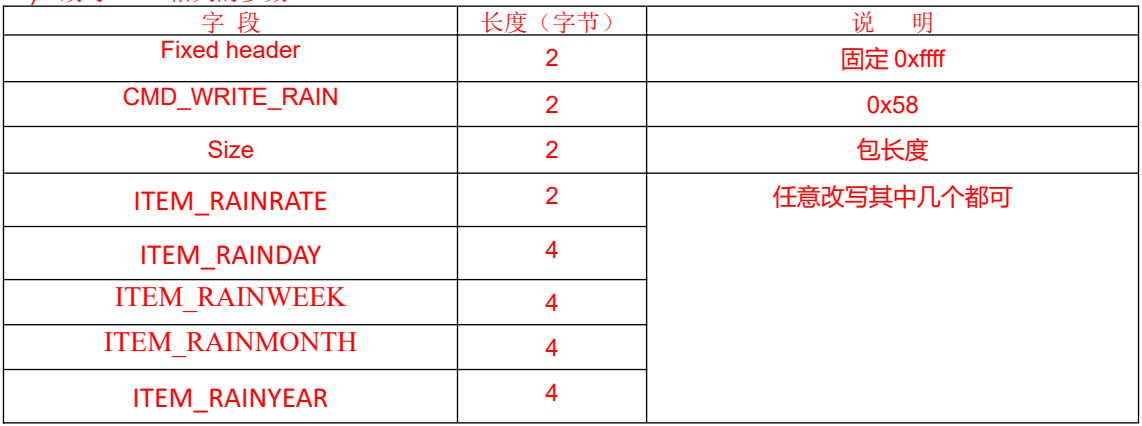

## UP FINE OFFSET ELECTRONICS CO.,LTD.<br>深圳市欧赛特电子技术开发有限公司

Mode: GW1000 V1.0

Serial number: FOS-ENG-022-A

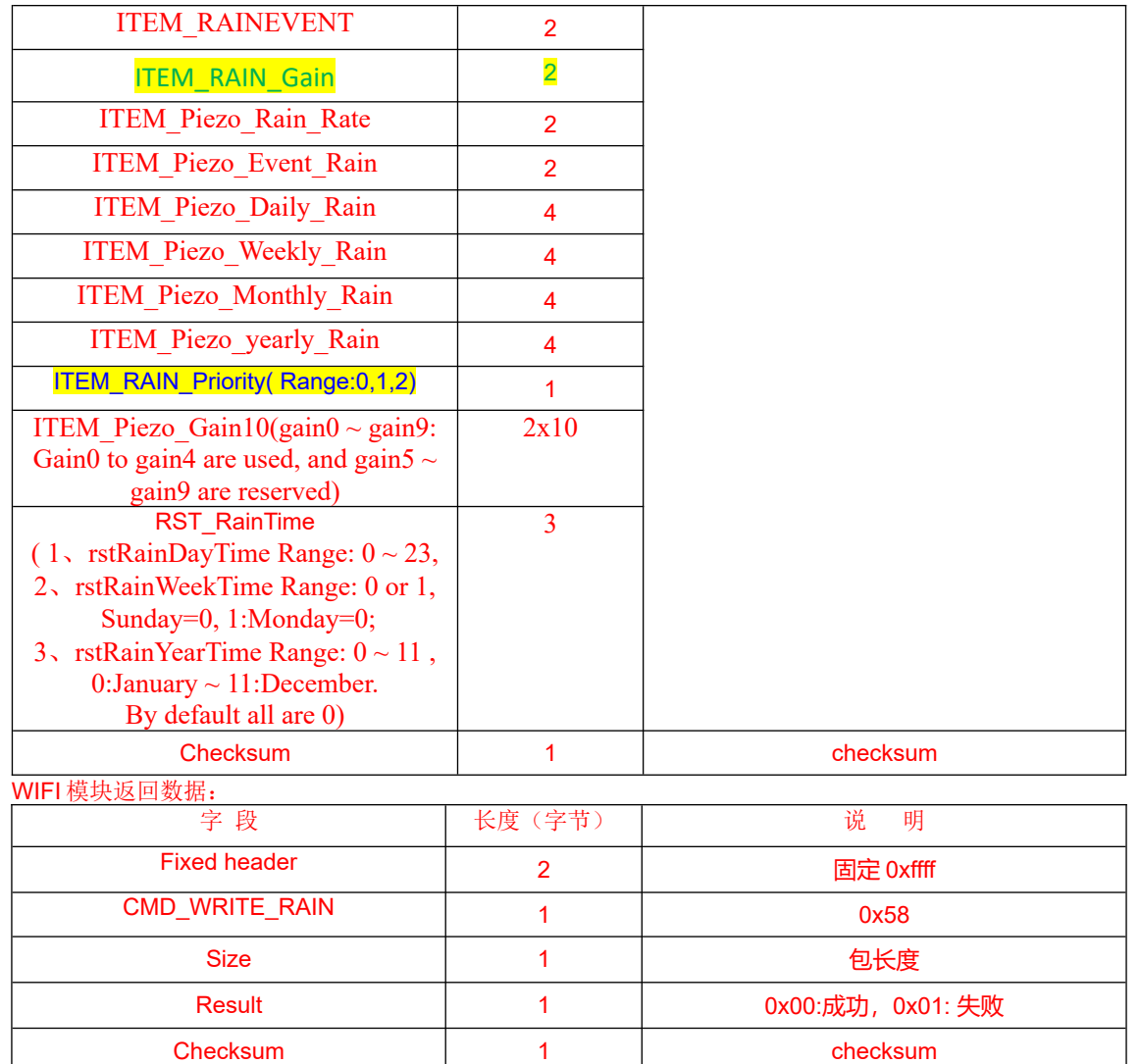

<span id="page-21-0"></span>23) 读取 MAC 地址

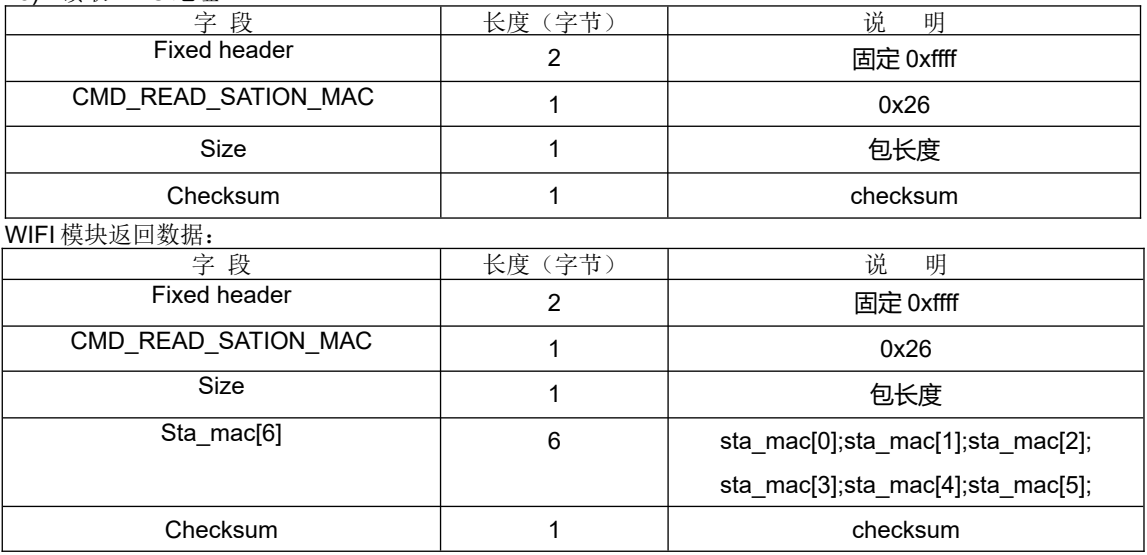

<span id="page-21-1"></span>24) 读取当前数据, 注意: 返回的数据 size 是 2 Byte

Mode: GW1000 V1.0

Serial number: FOS-ENG-022-A

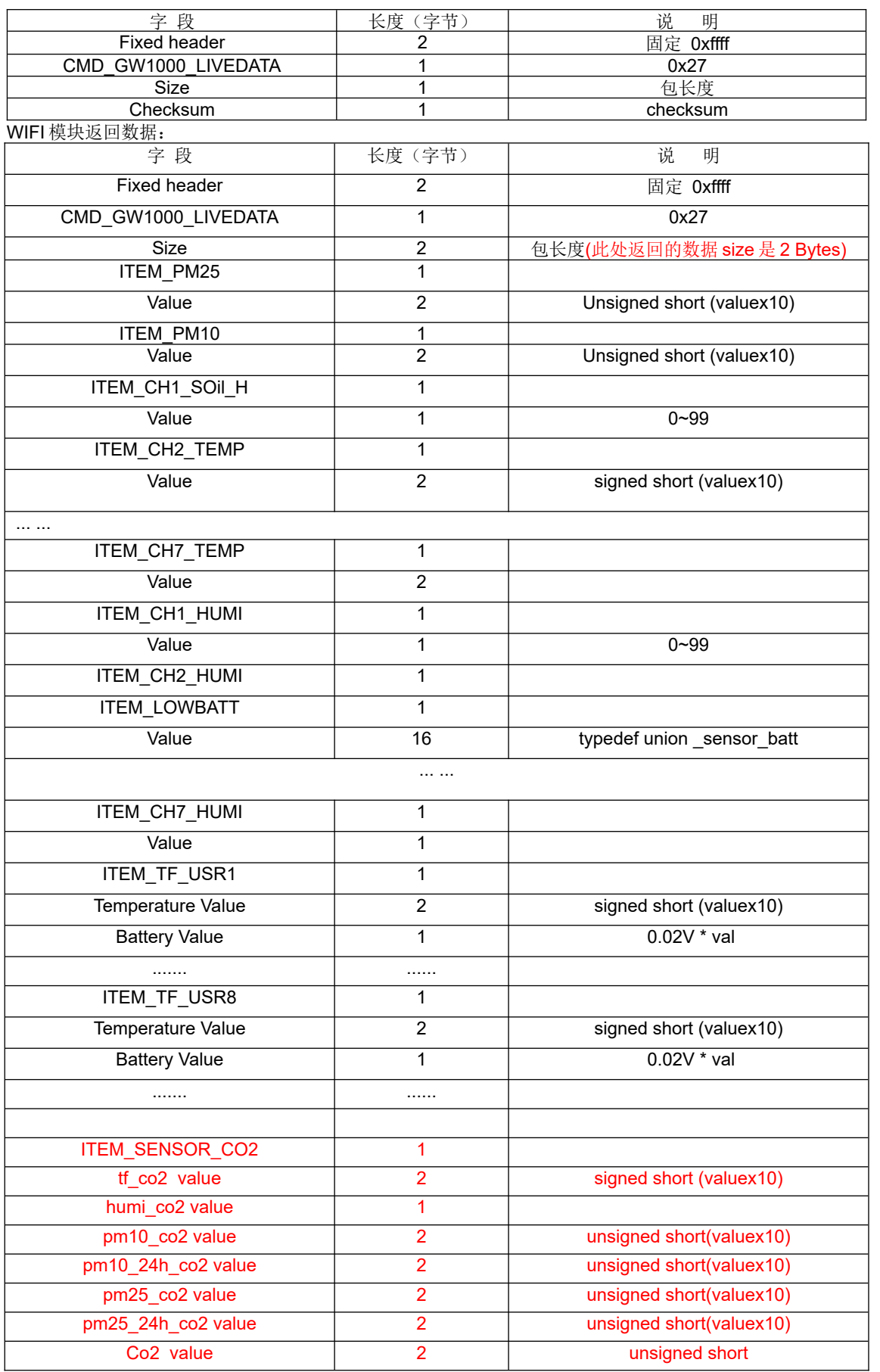

Mode: GW1000 V1.0

Serial number: FOS-ENG-022-A

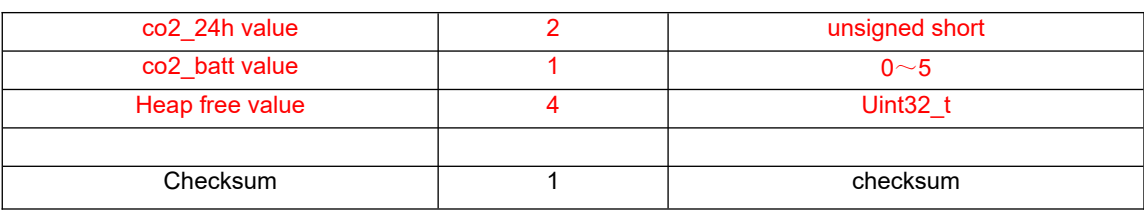

#### <span id="page-23-0"></span>25) 读取系统参数

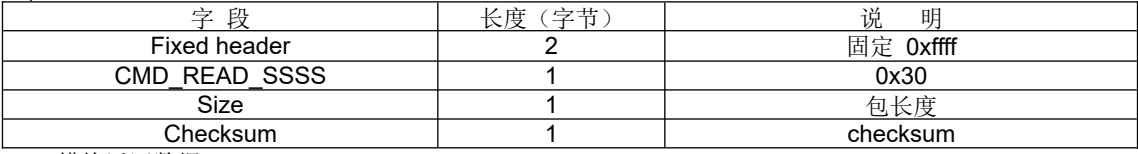

WIFI 模块返回数据:

typedef union

{

unsigned char flag;

struct

{

unsigned char dst switch : 1; /\* bit 0 DST On(1)/OFF(0) \*/ unsigned char auto tz : 1; /\* bit 1 Auto(0)/manual(1) timezone\*/

unsigned char received : 6;

#### } bits;  $\}$  tz\_option\_t;

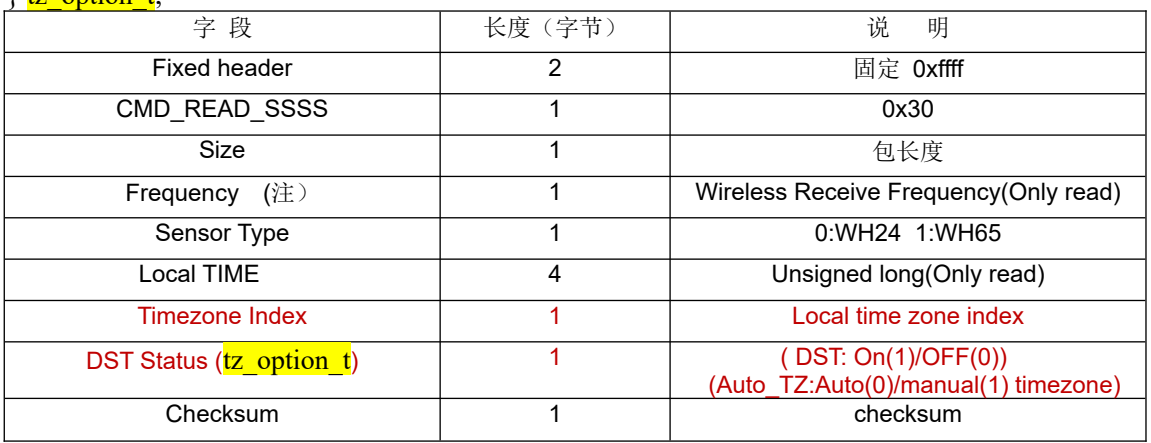

typedef enum

{  $RFM433M = (unsigned char) 0. // 433MHz$ RFM868M =  $\mu$ signed char) 1,// 868MHz RFM915M = (unsigned char) 2,// 915MHz RFM920M = (unsigned char)  $3$  // 920MHz } freq\_t; extern freq\_t Frequency;

#### <span id="page-23-1"></span>26) 改写系统参数

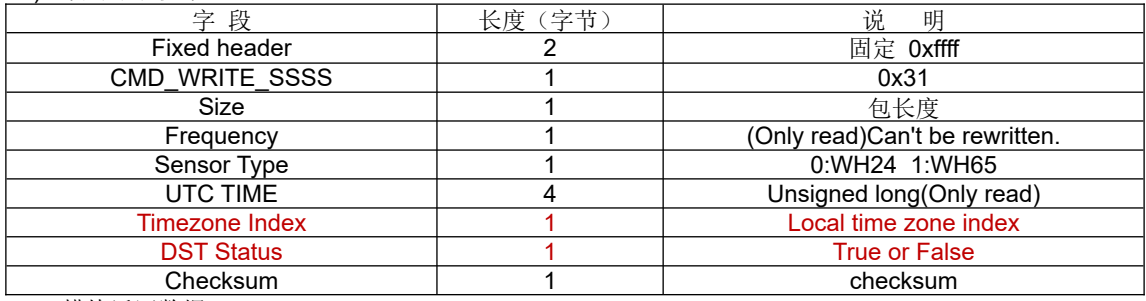

WIFI 模块返回数据:

Mode: GW1000 V1.0

Serial number: FOS-ENG-022-A

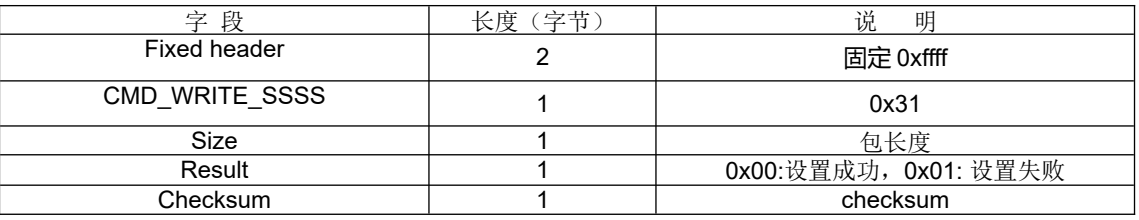

<span id="page-24-0"></span>27) 读取雨量数据

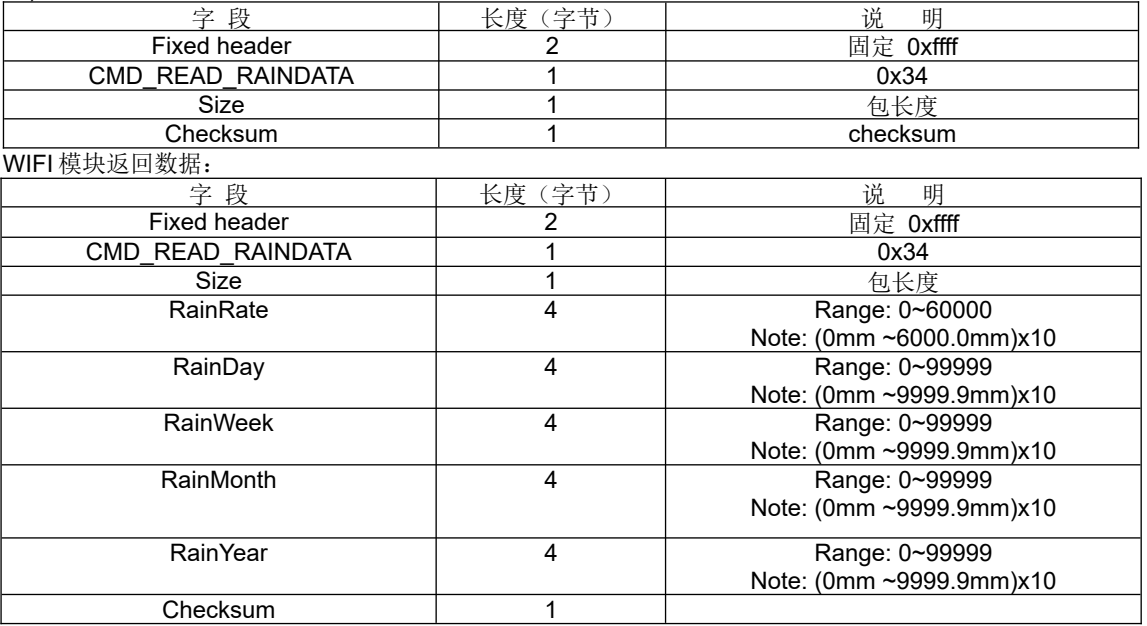

改写雨量数据

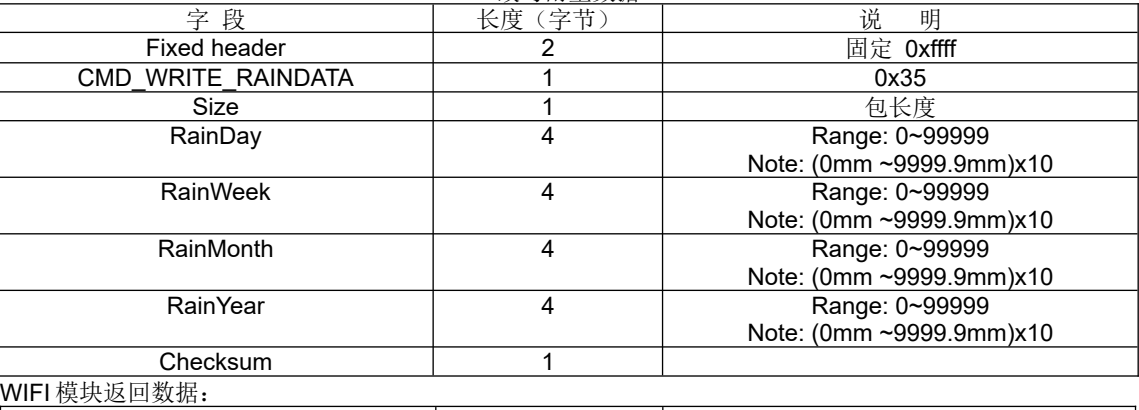

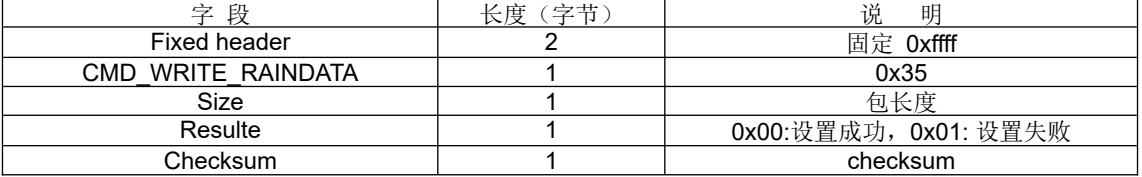

### <span id="page-24-1"></span>28) 读取校准系数

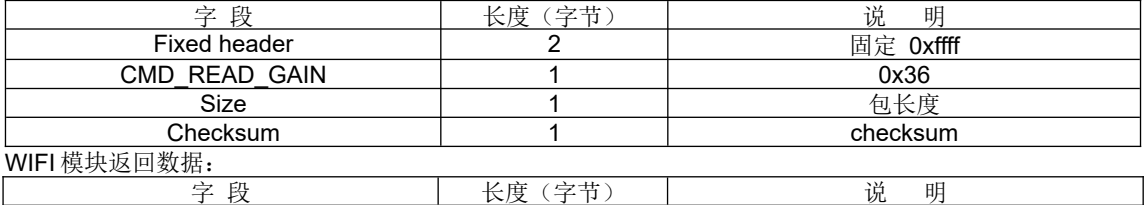

Mode: GW1000 V1.0

Serial number: FOS-ENG-022-A

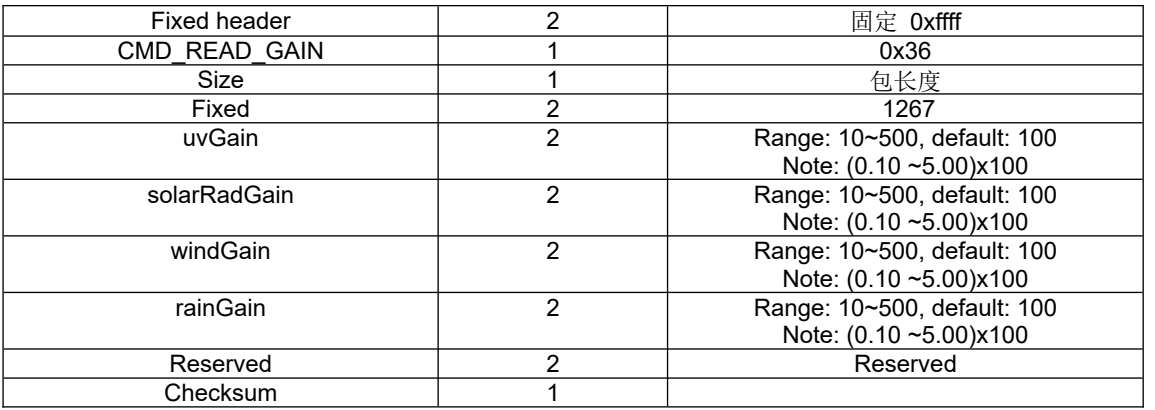

### 改写校准系数

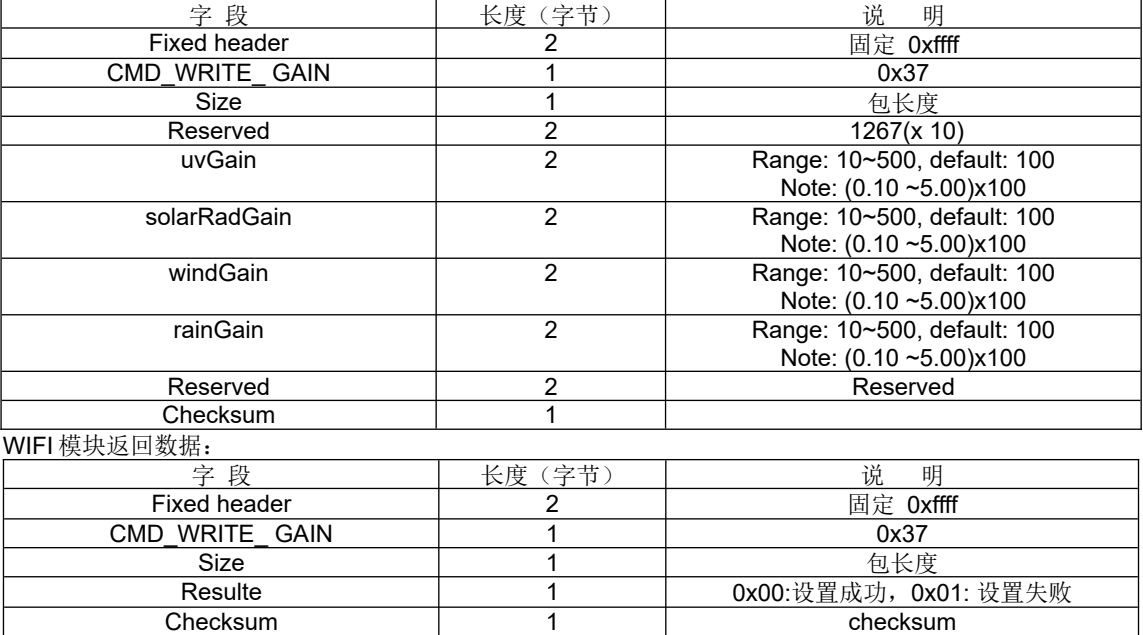

#### <span id="page-25-0"></span>29) 读取 offset 校准值

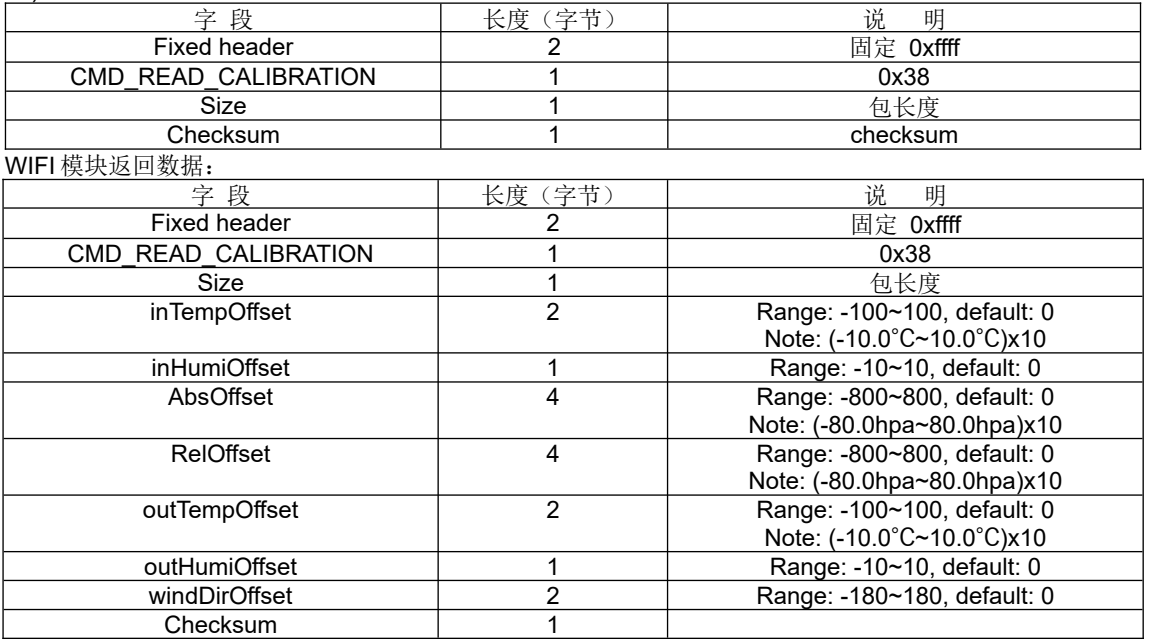

Mode: GW1000 V1.0

Serial number: FOS-ENG-022-A

<span id="page-26-0"></span>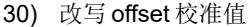

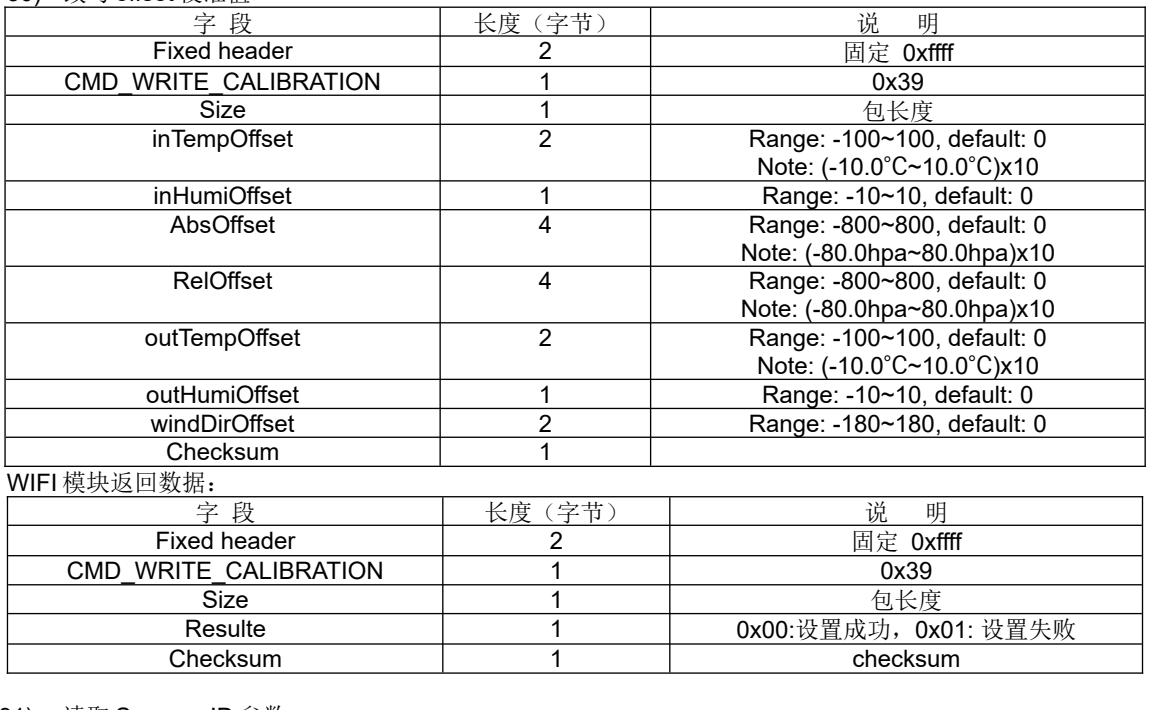

<span id="page-26-1"></span>31) 读取 Sensors ID 参数 typedef enum {  $//eWH24$  SENSOR = 0x00, eWH65\_SENSOR = 0x00,//电压标志位, 1表示低电压, 0 正常  $\sqrt{\frac{1}{2}}$  SENSOR, eWH68\_SENSOR,//电压=val\*0.02V 当<=1.2V 时显示低电压 eWH80\_SENSOR,// 0.02V \* val(received val) = wh80(当前电压值); eWH40\_SENSOR, //电压=val\*0.1V 当<=1.2V 时显示低电压

eWH25\_SENSOR, //电压标志位, 1 表示低电压, 0 正常 eWH26\_SENSOR,//电压标志位,1表示低电压,0 正常

```
eWH31_SENSORCH1.//电压标志位,1表示低电压,0 正常
eWH31_SENSORCH2,//电压标志位,1表示低电压,0 正常
eWH31_SENSORCH3, //电压标志位, 1 表示低电压, 0 正常
 eWH31_SENSORCH4,//电压标志位,1 表示低电压,0 正常
eWH31_SENSORCH5,//电压标志位, 1 表示低电压, 0 正常
eWH31_SENSORCH6,//电压标志位, 1 表示低电压, 0 正常
 eWH31_SENSORCH7,//电压标志位,1 表示低电压,0 正常
eWH31_SENSORCH8,//电压标志位,1表示低电压,0正常
 eWH51_SENSORCH1,//电压=val*0.1V 当<=1.2V 时显示低电压
 eWH51_SENSORCH2,//电压=val*0.1V 当<=1.2V 时显示低电压
 eWH51_SENSORCH3,//电压=val*0.1V 当<=1.2V 时显示低电压
 eWH51_SENSORCH4,//电压=val*0.1V 当<=1.2V 时显示低电压
 eWH51_SENSORCH5,//电压=val*0.1V 当<=1.2V 时显示低电压
 eWH51_SENSORCH6,//电压=val*0.1V 当<=1.2V 时显示低电压
 eWH51_SENSORCH7,//电压=val*0.1V 当<=1.2V 时显示低电压
 eWH51_SENSORCH8,//电压=val*0.1V 当<=1.2V 时显示低电压
  eWH41_SENSORCH1, // 0~6 : 电量等级 0~5, 当电量等级 <=1 时显示低电压; 6 是接 DC
  eWH41_SENSORCH2,// 0~6 :电量等级 0~5,当电量等级<=1 时显示低电压; 6 是接 DC
  eWH41_SENSORCH3,// 0~6 :电量等级 0~5,当电量等级<=1 时显示低电压; 6 是接 DC
  eWH41_SENSORCH4,// 0~6 :电量等级 0~5,当电量等级<=1 时显示低电压; 6 是接 DC
```
//-------------

 eWH57\_SENSOR, //电量等级 0~5,当电量等级<=1 时显示低电压。 eWH55\_SENSORCH1,//电量等级 0~5,当电量等级<=1 时显示低电压。

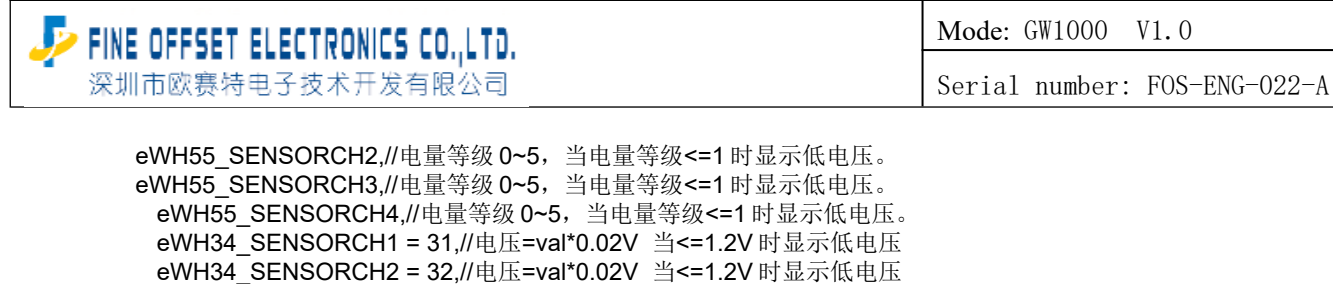

eWH34\_SENSORCH3 = 33,//电压=val\*0.02V 当<=1.2V 时显示低电压 eWH34\_SENSORCH4 = 34,//电压=val\*0.02V 当<=1.2V 时显示低电压 eWH34\_SENSORCH5 = 35,//电压=val\*0.02V 当<=1.2V 时显示低电压 eWH34\_SENSORCH6 = 36,//电压=val\*0.02V 当<=1.2V 时显示低电压 eWH34\_SENSORCH7 = 37,//电压=val\*0.02V 当<=1.2V 时显示低电压 eWH34\_SENSORCH8 = 38,//电压=val\*0.02V 当<=1.2V 时显示低电压 eWH45 SENSOR = 39,// 0~6 : 电量等级 0~5, 当电量等级 <=1 时显示低电压; 6 是接 DC //CMD\_READ\_SENSOR\_ID 命令只能读取到以上的 sensor 的电量状态:

//CMD\_READ\_SENSOR\_ID\_NEW 命令才能读取到以下的 sensor 的电量状态:

 eWH35\_SENSORCH1 = 40,//电压=val\*0.02V 当<=1.2V 时显示低电压 eWH35\_SENSORCH2 = 41,//电压=val\*0.02V 当<=1.2V 时显示低电压 eWH35\_SENSORCH3 = 42,//电压=val\*0.02V 当<=1.2V 时显示低电压 eWH35\_SENSORCH4 = 43,//电压=val\*0.02V 当<=1.2V 时显示低电压 eWH35\_SENSORCH5 = 44,//电压=val\*0.02V 当<=1.2V 时显示低电压 eWH35\_SENSORCH6 = 45,//电压=val\*0.02V 当<=1.2V 时显示低电压 eWH35\_SENSORCH7 = 46,//电压=val\*0.02V 当<=1.2V 时显示低电压 eWH35\_SENSORCH8 = 47,//电压=val\*0.02V 当<=1.2V 时显示低电压

eWH90\_SENSOR = 48, // 0.02V \* val(received val) = ws90(当前电压值);

//添加新 sensor 从此处开始添加,前面顺序不可改变

 $/$ / $$  eMAX\_SENSOR }SENSOR\_IDT;

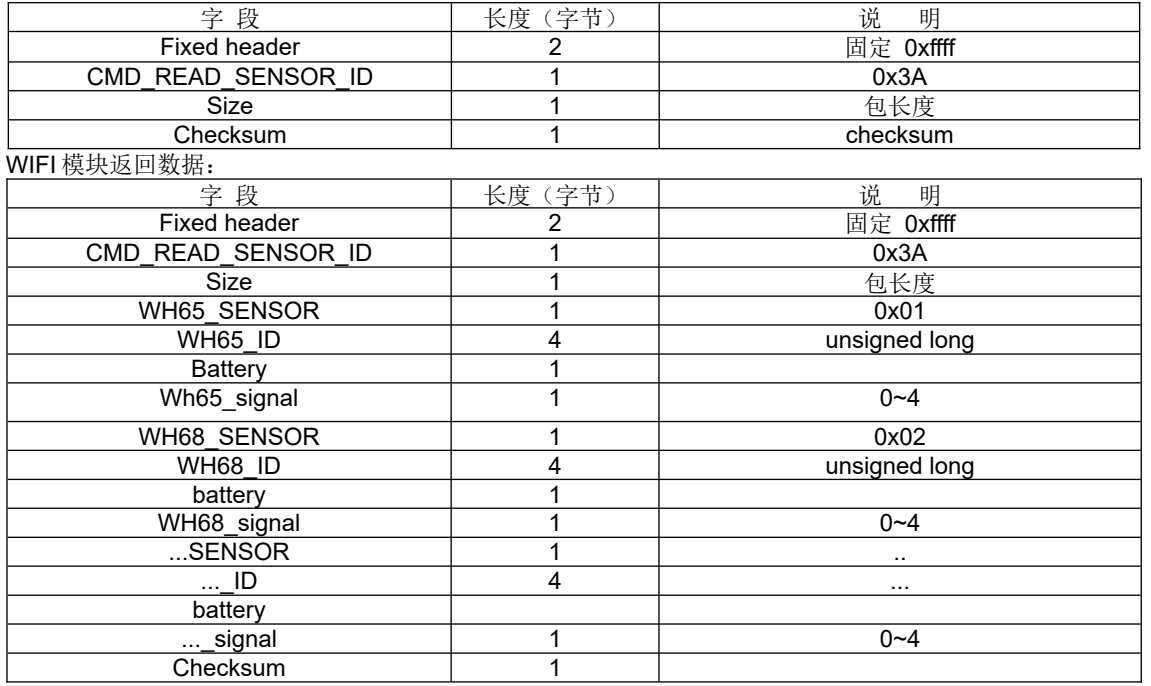

#### <span id="page-27-0"></span>32) 读取 Sensors 相关参数

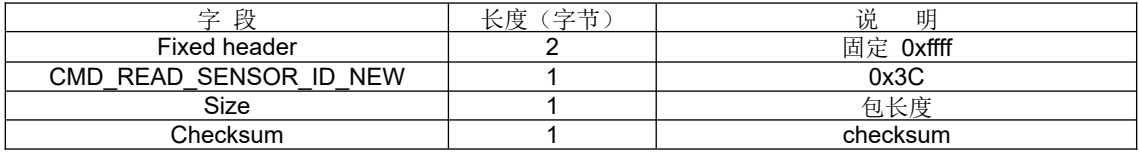

Mode: GW1000 V1.0

Serial number: FOS-ENG-022-A

#### WIFI 模块返回数据:

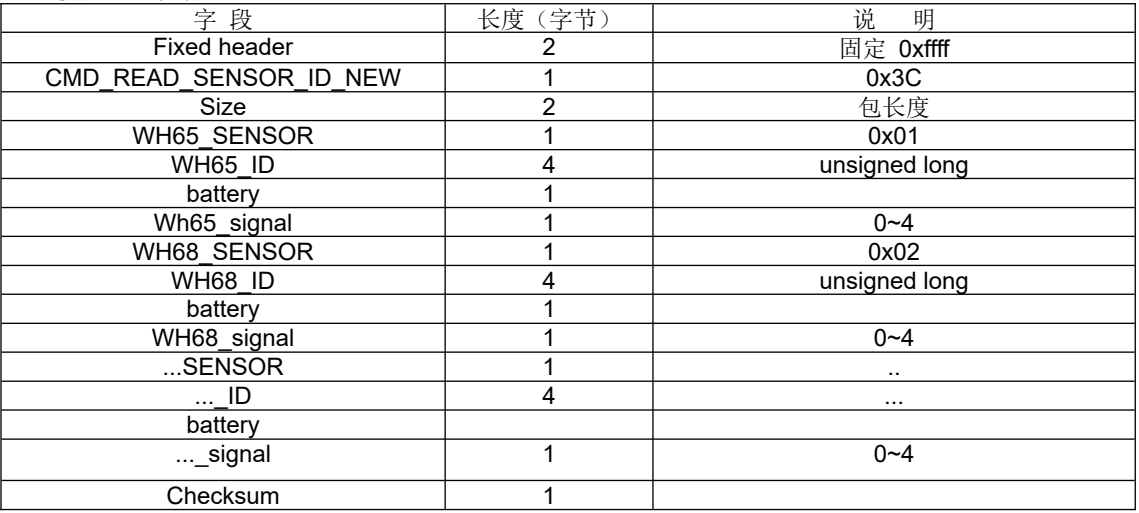

### <span id="page-28-0"></span>33) 改写 Sensors ID 参数

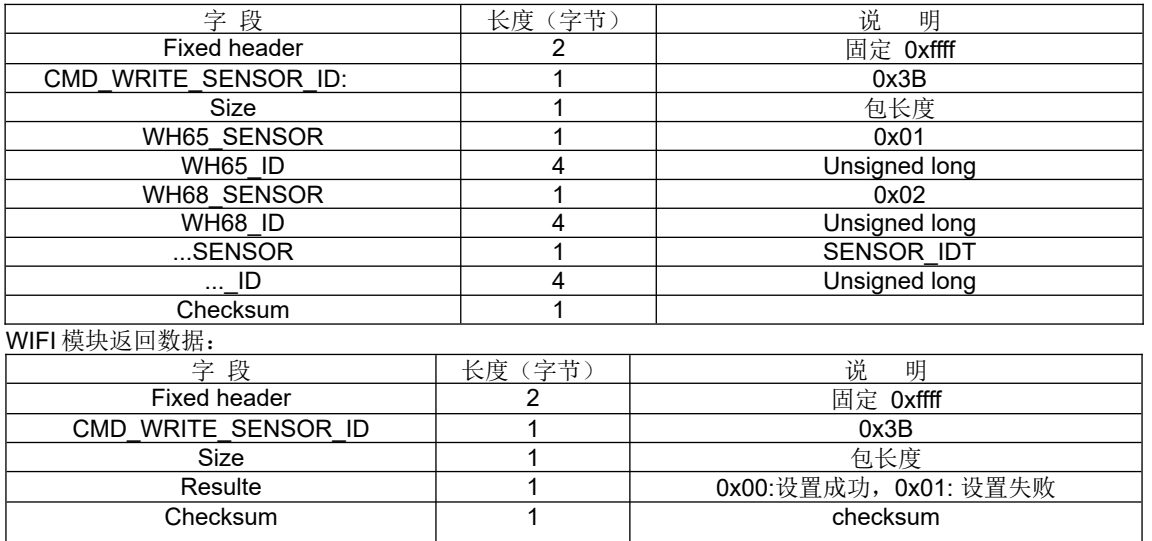

备注:当写入的 ID = 0xFFFFFFFF 时表示重新注册对应发射机的 ID,当写入的 ID = 0xFFFFFFFE 时表示 Disable 此发 射机。

### <span id="page-28-1"></span>34) 读取固件版本信息

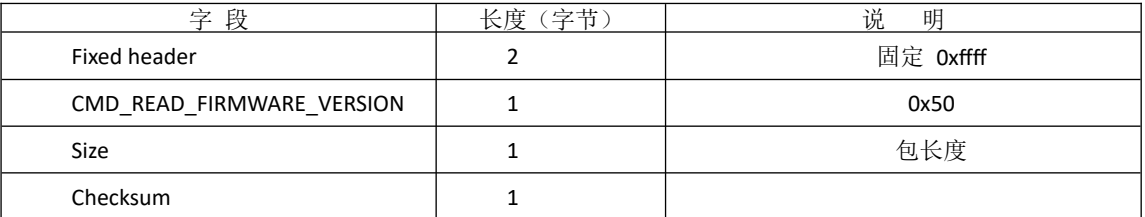

WIFI 模块返回数据:

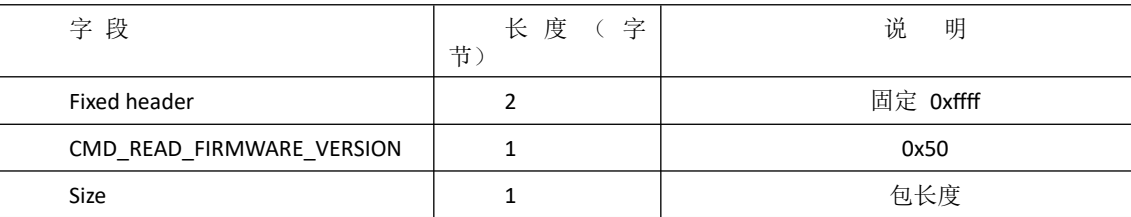

### <mark>少 FINE OFFSET ELECTRONICS CO.,LTD.</mark><br>深圳市欧赛特电子技术开发有限公司

Mode: GW1000 V1.0

Serial number: FOS-ENG-022-A

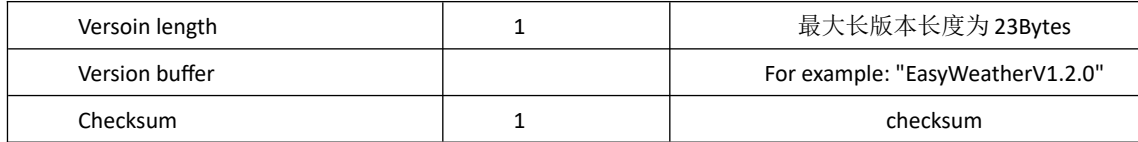

<span id="page-29-0"></span>35) 固件升级

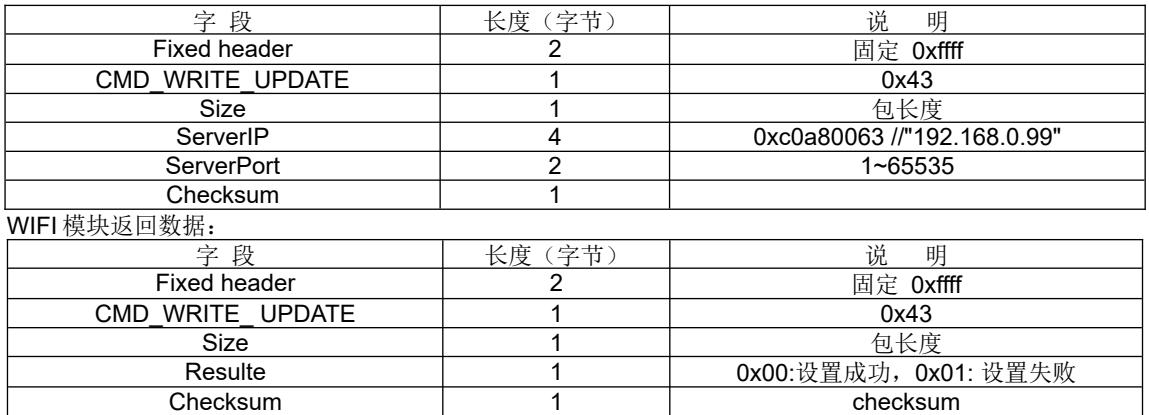

用户点击 Update firmware, app 把服务器 IP 和端口号发送给模块,模块与服务器建立连接: connect success sent "user1.bin" or "user2.bin" sent firmware data size (eg: 33334566 bytes)

sent "start"

sent packet(1) //(packet size 1460bytes)

sent "continue"

..... ...... sent packet(n) sent "continue" sent packet (n+1) sent "end" 1.client 连接到服务器后给 server 发 filename, server 回应 file length; 2.client 收到 file length 给 server 发 start, server 回应第 1 包 firmware data 3.client 收到第 1 包 firmware data 后 给 server 发 continue, server 回应第 2 包 firmware data ……

4.client 收到第 n-1 包 firmware data 后 给 server 发 continue,server 回应第 n 包 firmware data 5.client 收到第 n 包 firmware data 后, 如果成功就给 server 发 end.

<span id="page-29-1"></span>36) 重启设备。

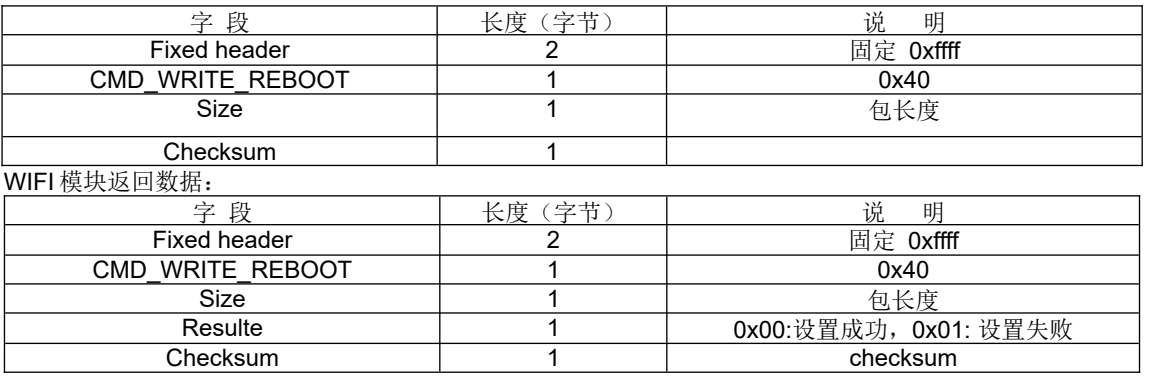

<span id="page-29-2"></span>37) 重置设备,恢复出厂。

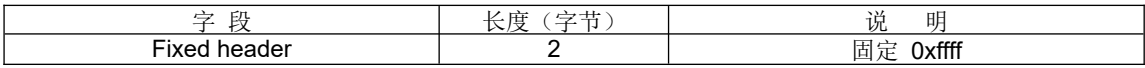

Mode: GW1000 V1.0

Serial number: FOS-ENG-022-A

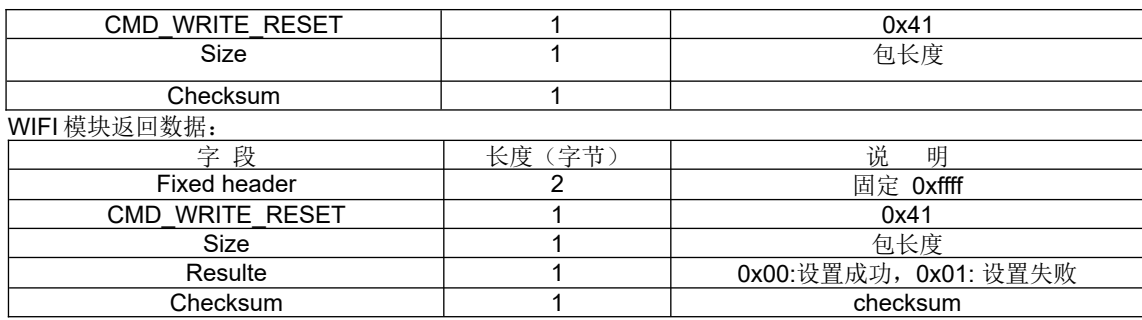